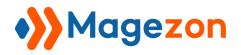

# Blue Form Builder extension for Magento 2

**User Guide** 

Version 1.0

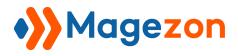

# Table of Contents

| I) Introduction                        |
|----------------------------------------|
| II) General Configurations             |
| 1) General Settings7                   |
| 2) ReCaptcha                           |
| III) Manage Forms9                     |
| 1) List of Forms                       |
| 2) Add New Form                        |
| 3) Form Settings16                     |
| 3.1 General Information 17             |
| 3.2 Form Builder                       |
| 3.3 Settings                           |
| 3.3.1 General                          |
| 3.3.2 Email Notifications20            |
| a. Admin20                             |
| b. Customer                            |
| 3.3.3 Success Message25                |
| 3.3.4 Form Content26                   |
| 3.3.5 Customer Groups                  |
| 3.3.6 Search Engine Optimization (SEO) |
| 3.3.7 Customer Javascript              |
| 3.3.8 Advanced                         |
| 3.3.9 Embed                            |
| 3.4 Styling                            |
| 3.5 Plugins                            |
| 3.6 Form Submissions                   |

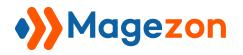

| 4) Form Elements             |    |
|------------------------------|----|
| a) Appearance                |    |
| b) Icon                      |    |
| c) Advanced                  |    |
| d) Design Options            |    |
| 4.1 Common Elements          |    |
| 4.1.1 Single Line Text       | 45 |
| 4.1.2 Paragraph              |    |
| 4.1.3 Email                  |    |
| 4.1.4 Date Picker            |    |
| 4.1.5 Time picker            | 51 |
| 4.1.6 File Upload            | 52 |
| 4.1.7 Number                 | 53 |
| 4.1.8 Star Ratings           |    |
| 4.1.9 Website                | 56 |
| 4.1.10 Single Checkbox<br>57 |    |
| 4.1.11 Submit                |    |
| 4.2 Multiple Choice Elements | 59 |
| 4.2.1 Select                 |    |
| 4.2.2 Multiple Select        | 61 |
| 4.2.3 Checkbox List          |    |
| 4.2.4 Radio List             | 64 |
| 4.2.5 Choice Matrix          |    |
| 4.2.6 Single Slider          | 67 |
| 4.3 Layout Elements          | 68 |
| 4.3.1 Container              |    |
| 4.3.2 Heading                | 71 |
| 4.3.3 Html                   | 72 |
| 4.3.4 Divider                | 73 |
| 4.3.5 Clear columns          | 74 |

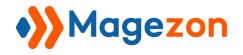

| 4.4 Security & Other Elements77                                                                                                    |
|----------------------------------------------------------------------------------------------------|
| 4.4.1 Magento 2 Captcha77                                                                                                    |
| 4.4.2 ReCaptcha 79                                                                                                    |
| 4.4.3 Image                                                                                                    |
| 4.4.4 Subscribe                                                                                                    |
| 4.4.5 Currency                                                                                                    |
| 4.4.6 Google Map85                                                                                                    |
| 4.4.7 Toggle                                                                                                    |
| 4.4.8 Phone                                                                                                    |
| 5. Multi-page form90                                                                                                    |
| 6. Variables95                                                                                                    |
| V) Manage Submissions102                                                                                                    |
| V) Form Widget103                                                                                                    |
|                                                                                                    |
| VII) Frontend Examples 110                                                                                                    |
| <b>/II) Frontend Examples110</b> 1) Book An Appointment110                                                                                                    |
|                                                                                                    |
| 1) Book An Appointment                                                                                                    |
| 1) Book An Appointment                                                                                                    |
| 1) Book An Appointment.1102) Booking Multiple Page.1113) Contact Us.112                                                                                                    |
| 1) Book An Appointment.       110         2) Booking Multiple Page.       111         3) Contact Us.       112         4) Contact Us2.       113                                                                                    |
| 1) Book An Appointment.       110         2) Booking Multiple Page.       111         3) Contact Us.       112         4) Contact Us2.       113         5) Contact Us3.       114                                                  |
| 1) Book An Appointment.1102) Booking Multiple Page.1113) Contact Us.1124) Contact Us2.1135) Contact Us3.1146) Contact Us - Google Maps.115                                                                                          |
| 1) Book An Appointment.1102) Booking Multiple Page.1113) Contact Us.1124) Contact Us2.1135) Contact Us3.1146) Contact Us - Google Maps.1157) Customer Satisfaction Survey.116                                                       |
| 1) Book An Appointment.1102) Booking Multiple Page.1113) Contact Us.1124) Contact Us2.1135) Contact Us3.1146) Contact Us - Google Maps.1157) Customer Satisfaction Survey.1168) Customer Service Survey.117                         |
| 1) Book An Appointment.1102) Booking Multiple Page.1113) Contact Us.1124) Contact Us2.1135) Contact Us3.1146) Contact Us - Google Maps.1157) Customer Satisfaction Survey.1168) Customer Service Survey.1179) Delivery Feedback.118 |

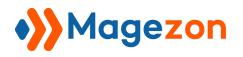

# I) Introduction

This document is the User Guide for **Magento 2 Blue Form Builder** extension. It describes the extension functionality and provides some tips for a quick start.

**Blue Form Builder Extension** is a drag & drop Magento 2 form builder that's EASY and POWERFUL. You can create any desired forms in minutes without coding knowledge just by dragging & dropping 30 elements into the editor. Or want to save more time? Then simply choose among 10 customizable pre-built templates.

- Drag & Drop Magento 2 Form Builder
- File Uploads
- Fully Customizable Auto Email Notifications
- Spam Prevention with Captcha
- Form Templates
- Multi-Page Forms
- Layouts & Styles
- Responsive Mobile Friendly and AJAX-based forms
- Submission Management
- Dozens of Plugin Integrations

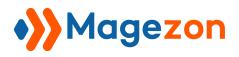

# **II)** General Configurations

Once the extension has been installed, the section **Blue Form Builder** will appear in the **Content** tab on the admin sidebar like this:

| Ŵ      | Content ×               | ć            |                              |
|--------|-------------------------|--------------|------------------------------|
|        | Elements                | ŀ            |                              |
| STORES | Pages                   |              |                              |
|        | Blocks                  |              |                              |
|        | Widgets                 |              |                              |
|        | <b>\</b>                | 0            | records found                |
|        | Blue Form Builder 🛛 🔘   | ) av         | vs Name                      |
|        | Add New Form            |              | Contact Us                   |
|        | Manage Forms<br>Reports |              | Contact Us 2                 |
|        |                         | Contact Us 3 |                              |
|        | Form Submissions , 🕄    |              | Delivery Feedback            |
|        | Settings                |              | Online Booking Form          |
|        |                         |              | Book an Appointment          |
|        |                         |              | Customer Satisfaction Survey |

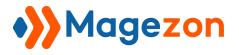

To configure general settings for Blue Form Builder extension, navigate to **Content > Blue Form Builder > Settings** and you will see like this image below:

| Configuration         |                                                   |                                                                 |
|-----------------------|---------------------------------------------------|-----------------------------------------------------------------|
| O BLUE FORM BUILDER ^ | General Settings                                  |                                                                 |
| Core                  | Current Version<br>[store view]                   | 1.0.2                                                           |
| •                     | Enabled<br>[store view]                           | Yes 🔻                                                           |
|                       | Form Route<br>[store view]                        | form<br>https://domain.com/ <b>FORM_ROUTE</b>                   |
|                       | Google Map API key<br>[store view]                | AlzaSyDuRuzsB7olCb88-onppBgvAT7dSRJAgm8<br>Input Google API key |
|                       | Date Fields Order of Submitted At<br>[store view] | Month 💌 / Day 💌 / Year 💌                                        |
|                       | reCaptcha                                         |                                                                 |
|                       | Site key<br>[store view]                          | 6LfudkkUAAAAAHrS1-X3LBEJ9JMLyGpptD65fVtA                        |
|                       | Secret key<br>[store view]                        | 6LfudkkUAAAAADuUiGqfEysa5GGtVZU4e6HCRfq>                        |

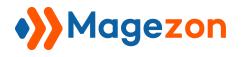

# 1) General Settings

| eneral Settings                                   |                                         |
|---------------------------------------------------|-----------------------------------------|
| Current Version<br>[store view]                   | 1.0.4                                   |
| Enabled<br>[store view]                           | Yes                                     |
| Form Route<br>[store view]                        | form                                    |
|                                                   | https://domain.com/FORM_ROUTE           |
| Google Map API key<br>[store view]                | AlzaSyDleFizxi2sfu3coeCjwlOAQ9j6dPzALnU |
|                                                   | Input Google API key                    |
| Date Fields Order of Submitted At<br>[store view] | Month 💌 / Day 💌 / Year 💌                |

- **Enabled:** choose Yes to enable Blue Form Builder on your website.
- Form Route: URL prefix for all form pages. For example, in the above image, we enter "form" in this field. So the URL of a form page, for example, contact form page, will be *https://domain.com/form/contact-form*. The URL of a delivery feedback form will be *https://domain.com/form/delivery-feedback*. The same for URLs of other form pages.
- **Google Map API key**: enter Google Maps API keys to enable Google Maps element.
- Date Fields Order of Submitted At: select your desired date formats such as Day/Month/Year, Month/Day/Year, etc. Date formats are applied to form submission dates.

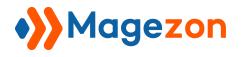

# 2) ReCaptcha

| reCaptcha |                          |                                      |
|-----------|--------------------------|--------------------------------------|
|           | Site key<br>[store view] | 6LfudkkUAAAAAHrS1-X3LBEJ9JMLyGpptD65 |
|           | Secret key               | 6LfudkkUAAAAADuUiGqfEysa5GGtVZU4e6H  |

Enable reCaptcha, a free Google spam protection service, by entering both site key and secret key. This key pair can be obtained by signing up <u>here</u>.

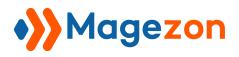

# III) Manage Forms

### 1) List of Forms

In order to view all of your forms, navigate to **Content > Blue Form Builder > Manage Forms.** Then you will be redirected to the page with a grid containing all existing forms on your website.

| Foi    | rms | 5                           |                            |       |             |         | Reports A               | dd New Forr |
|--------|-----|-----------------------------|----------------------------|-------|-------------|---------|-------------------------|-------------|
|        |     |                             |                            |       | Y           | Filters | O Default View ▼        | 🗘 Columns 👻 |
| Action | าร  | ▼ 15 records for            | und                        |       | 20          | ▼ per p | oage < 1                | of 1 >      |
| •      | ID  | Name ↓                      | URL Key                    | Views | Submissions | Status  | Modified                | Action      |
|        | 15  | 30 Form Elements            | 30-form-elements           | 7     | 0           | ENABLED | Jul 18, 2018 8:09:11 AM | Select 💌    |
|        | 6   | Book an Appointment         | book-an-appointment        | 26    | 3           | ENABLED | Jul 17, 2018 5:37:57 AM | Select 🔻    |
|        | 8   | Booking - Multiple Page     | booking-multiple-page      | 57    | 11          | ENABLED | Jul 17, 2018 5:38:37 AM | Select 💌    |
|        | 1   | Contact Us                  | contact-us                 | 70    | 4           | ENABLED | Jul 17, 2018 4:51:58 AM | Select 🔻    |
|        | 2   | Contact Us 2                | contact-us2                | 36    | 2           | ENABLED | Jul 17, 2018 5:53:19 AM | Select 💌    |
|        | 3   | Contact Us 3                | contact-us3                | 46    | 11          | ENABLED | Jul 17, 2018 4:52:56 AM | Select 💌    |
|        | 13  | Contact Us4                 | contact-us4                | 42    | 0           | ENABLED | Jul 17, 2018 5:39:55 AM | Select 💌    |
|        | 14  | Contact Us5 - Google<br>Map | contact-us5-google-<br>map | 4     | 0           | ENABLED | Jul 27, 2018 8:03:39 AM | Select 💌    |

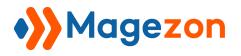

You can apply the following actions:

- Filter: filter forms using different criteria to find your wanted ones.
- Actions: include the following actions applied to selected forms in the grid:
  - **Delete:** remove the chosen forms from the grid.
  - **Enable:** enable the chosen forms.
  - **Disable**: disable the chosen forms.
- Forms per page: show how many forms are displayed per page.

- **Columns**: click here and a drop-down list will appear. Tick the columns you want to appear in the grid. In the above image, you can see columns such as *ID*, *name*, *URL key*, *views*, *submissions*, etc.

In the **Actions** column of the grid, when clicking **Select**, you will see a drop-down list including:

- Edit: edit the form in the backend.
- **Delete**: delete the form.
- **View**: view the form on frontend store.

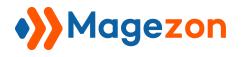

### 2) Add New Form

To create a new form, click **Content -> Blue Form Builder -> Add New Form**. A popup will be displayed with 4 options:

|                 | BLANK | TEMPLATE | DUPLICATE                  | IMPORT    |
|-----------------|-------|----------|----------------------------|-----------|
|                 |       |          | D'UT LIGHT L               |           |
|                 |       |          |                            |           |
|                 |       | (blank   | form)                      |           |
| ack             |       |          |                            |           |
| ; Form          |       | Form     | Vame                       | SAVE FORM |
| 4<br>faction Su | vey   |          | customer-satisfaction-surv | ey .      |

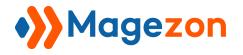

• Blank: create a new form from scratch. After entering form name and click **Save** Form button, you will be redirected to the <u>form settings</u>.

|                     |       |                | 2                          |           |
|---------------------|-------|----------------|----------------------------|-----------|
|                     | BLANK | TEMPLATE       | DUPLICATE                  | IMPORT    |
|                     |       |                |                            |           |
|                     |       |                | (form)                     |           |
|                     |       | nter form name |                            |           |
| ack :<br>s Form     |       |                |                            |           |
| numen               |       | Form           | Name                       | SAVE FORM |
| .∢<br>faction Surve | y.    |                | customer-satisfaction-surv | )<br>Þ    |

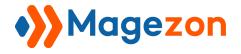

• **Template:** contain pre-built form templates.

| BLANK                                                        | TEMPLATE DUPLICATE IMPORT                                                | )    |
|--------------------------------------------------------------|--------------------------------------------------------------------------|------|
| Contact Us3<br>Contact Us<br>Booking Multiple                | Contact Us<br>Write Us                                                   |      |
| Page<br>Online Booking<br>Form<br>Contact Us4                | jot us a note and we'll get back to you as quickly as possible.<br>Name* |      |
| Book An<br>Appointment<br>Delivery Feedback                  | Email* Phone Number                                                      |      |
| Contact Us2<br>Contact Us5<br>Google Map<br>Customer Service | What's on your mind?*                                                    |      |
| Survey                                                       | Contact Us SAVE                                                          | FORM |

On the left section of the popup is the list of form templates. On the right section, you can preview the template. Click on the preview image to zoom it out. In the box next to **Save Form** button, you can change the default name of the template. Click **Save Form** button to save the template and you will go to the <u>form settings</u> where you can customize the template the way you want.

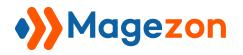

• **Duplicate:** duplicate any of form templates. Change the name of the duplicated form in the box next to **Save Form** button. Click **Save Form** button to go to the <u>form settings</u>.

| BLANK | TEMPLATE   | DUPLICATE | IMPORT    |
|-------|------------|-----------|-----------|
|       | Contact Us | •         |           |
| TT 4  | Contac     | t Us      | SAVE FORM |

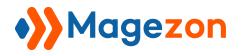

• **Import:** import form file. This function is useful in case you have multiple websites that all install Blue Form Builder. So you can export forms from one website and import it into another website.

| BLANK | TEMPLATE         | DUPLICATE | IMPORT    |
|-------|------------------|-----------|-----------|
|       | Upload Form File | ۵         |           |
|       | Contac           | t Us      | SAVE FORM |
| 4     |                  |           |           |

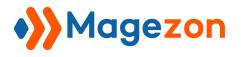

# 3) Form Settings

When opening a form in the backend, you will see its settings like this:

| O Contact Us (ID: 1)                                                           | ← Back   | Delete | View | Reports     | * Save                                               | •       |
|--------------------------------------------------------------------------------|----------|--------|------|-------------|------------------------------------------------------|---------|
|                                                                                |          |        |      |             |                                                      |         |
| Form Builder                                                                   |          |        |      |             |                                                      | $\odot$ |
| Settings                                                                       |          |        |      |             |                                                      | $\odot$ |
| Styling                                                                        |          |        |      |             |                                                      | $\odot$ |
| Plugins                                                                        |          |        |      |             |                                                      | $\odot$ |
| Form Submissions                                                               |          |        |      |             |                                                      | $\odot$ |
|                                                                                |          |        |      |             |                                                      |         |
| $\widehat{(\mathfrak{p})}$ Copyright © 2018 Magento Commerce Inc. All rights r | eserved. |        |      | Account Act | <b>Magento</b> ve<br><u>iivity</u>   <u>Report a</u> |         |

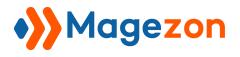

### 3.1 General Information

| Contact Us   | s (ID. 1) •        |        |        |      | -    | demo 🔹 |
|--------------|--------------------|--------|--------|------|------|--------|
| Add New Form | Form Submissions 🔎 |        |        |      | 2    | _      |
| Manage Forms | Plugins            | ← Back | Delete | View | Save |        |
| File Uploads | Settings           |        |        |      |      |        |
| User Guide   | Change Log         |        |        |      |      |        |
| Get Support  |                    |        |        |      |      | Q      |

On the upper left corner of the screen, you will see a tab with the form name and ID (ex: Contact Us (ID: 1)). When clicking the tab, a drop-down list will show up with these options:

- Add New Form: similar to part 2. Add New Form
- Manage Forms: similar to part 1. List of Forms
- File Uploads: click here and you will go to uploaded file management page.
- Form Submissions: click here and you will go to the page containing <u>submissions</u> of all forms.
- **Plugins**: contain a list of our plugins.
- **Settings**: similar to part II) General Configurations.
- **User Guide**: user guide of the extension.
- **Get Support**: when clicking this tab, you will land on our contact page.
- **Change Log:** see all versions of the extension.

**Back**: go back to the previous page.

**Delete**: delete the form.

**View**: view the form on frontend.

**Save**: save your form after editing.

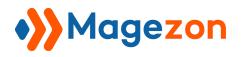

### 3.2 Form Builder

Form Builder is where you create your forms by dragging and dropping elements from

the right-hand panel into the editor area on the left.

| Ocontact Us (ID: 1)                                                         | ← Back | Delete | View | Reports       | Save         | ▼   |
|-----------------------------------------------------------------------------|--------|--------|------|---------------|--------------|-----|
|                                                                             |        |        | ¥.8  |               |              | 0   |
| Contact Us                                                                  |        |        |      |               | RM ELEMENT   | s   |
| Write Us<br>Jot us a note and we'll get back to you as quickly as possible. |        |        |      | COMMON E      | LEMENTS (10) |     |
| Name*                                                                       |        |        |      | MULTIPLE CHOI | CE ELEMENTS  | (6) |
| [customer.fullname]                                                         |        |        |      | LAYOUT EL     | EMENTS (5)   |     |
| Email*<br>[customer.email]<br>Phone Number                                  |        | •••    | * *  | 73            | k OTHER (10) |     |
| Enable Multiple Page 🕖 No                                                   |        |        |      |               |              |     |

- On the right panel, you will see four types of elements: Common Elements, Multiple

**Choice Elements, Layout Elements, and Security & Other**. When clicking on each element type, you will see a list of related elements.

- On the left hand side, you can see the editor area into which you drag and drop elements.

- Enable Multiple Page: allow you to create multi-page forms.

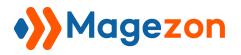

### 3.3 Settings

In this section, you will see a list of settings for the form.

#### 3.3.1 General

| 🔆 General         |            |
|-------------------|------------|
| Form Name *       | Contact Us |
| Enable Form       | Ves Yes    |
| Disable Form Page | No No      |
| Show in Top Links | Ves        |
| Position          |            |

- Form Name: enter form name.
- Enable Form: slide the button to Yes to activate the form on frontend store.
- **Disable Form Page:** When disabling form page, your customers can't access the form page.
- Show in Top Links: display the form link on the top link bar of your website, like this:

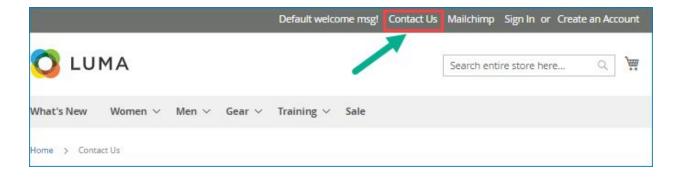

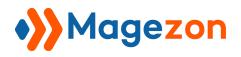

#### 3.3.2 Email Notifications

This is where you configure the notification emails that are sent to admin and customers about a form submission.

#### a. Admin

| Sender Name<br>[store view]      | Michael                                                                                                    |
|----------------------------------|----------------------------------------------------------------------------------------------------|
| Sender Email<br>[store view]     | michael@magezon.com                                                                                                    |
| Reply To<br>[store view]         |                                                                                                    |
| Send Email(s) To<br>[store view] | When the form is submitted, an email will be sent to these addresses. You can add multiple emails, separated by a comma.                              |
| BBC<br>[store view]              | You can add multiple emails, separated by a comma.                                                                                                    |
| Email Subject<br>[store view]    | [form_name] - New Form Submission                                                                                                    |
| Email Body<br>[store view]       | Show / Hide Editor 🔚 Insert Form Variables                                                                                                    |
|                                  | $\bigotimes \bigotimes \bigotimes $ $B  Z  \bigcup  AB \leftarrow i \equiv i \equiv i \equiv i \equiv i \equiv i \equiv i \equiv i \equiv i \equiv i$ |
|                                  | Path: p                                                                                                    |

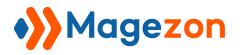

- Sender Name: name of the sender.

- Sender Email: email address of the sender.

- **Reply To**: enter the email address to which the email recipients will reply.

- Send Email(s) To: enter email addresses of other members in your company who you want to get notified of form submissions. When a form is submitted, an email notification will be sent to these addresses. You can add multiple emails by separating them with commas.

- **BBC**: send notification emails to BCC recipients. You can add multiple emails by separating them with commas.

- **Email Subject** and **Email Body** allow you to edit the content of the email's subject and body respectively.

- Create dynamic content for **Sender Name**, **Sender Email**, **Reply to**, **Email Subject** and **Email Body** by inserting variables (click the icons highlighted by red rectangles in the above image and you will see a drop-down list containing variables). See details about this here.

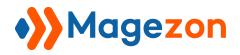

| Attach file uploads to emails<br>[store view] | Yes                                                                                                    |
|-----------------------------------------------|----------------------------------------------------------------------------------------------------|
| Send email after                              | Immediately                                                                                                    |
| [store view]                                  | Immediately                                                                                                    |
|                                               | 1 Minute         2 Minutes         3 Minutes         4 Minutes         5 Minutes         6 Minutes         7 Minutes         8 Minutes         9 Minutes         10 Minutes         30 Minutes         30 Minutes         1 hour |

- **Attach file upload to emails**: by enabling this function, you can attach uploaded files to notification emails sent to admins (in case your form has the file upload field).

- **Send email after**: set time to send notification emails to admins once a form is submitted. Note that to enable this function, you have to configure and run cron job on your website. Cron job is a feature of Magento 2 that allows an activity to auto run at a scheduled time. In this case, it will automatically send email notifications after a specific time period you've set.

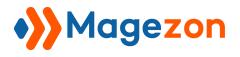

#### b. Customer

| 94 e                                          |                                                                                                    |
|-----------------------------------------------|----------------------------------------------------------------------------------------------------|
| Sender Name<br>[store view]                   | Michael                                                                                                    |
| Sender Email<br>[store view]                  | michael@magezon.com                                                                                                    |
| Reply To<br>[store view]                      | michael@magezon.com                                                                                                    |
| Email Subject<br>[store view]                 | Thank you for your submission                                                                                                    |
| Email Body<br>[store view]                    | Show / Hide Editor 📰 Insert Form Variables                                                                                                    |
|                                               | Image: Second second secon |
|                                               | Regards,<br>Michael -                                                                                                    |
|                                               | 1 001. p                                                                                                    |
| Attach file uploads to emails<br>[store view] | No                                                                                                    |
| Send email after<br>[store view]              | Immediately 👻                                                                                                    |

Blue Form Builder also allows you to send email notifications to users who fill the form.
The first thing you need to do is open Form Builder tab and add an email element to your form. Once the element is added, a popup will show up for you to customize the element.
In "Advanced" tab, turn on the toggle button Send Autoresponder.

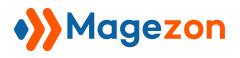

# **Blue Form Builder**

| O Contact Us (ID:                            | 🖸 Email - [en        | nail]               |                         |                          | × |
|----------------------------------------------|----------------------|---------------------|-------------------------|--------------------------|---|
| Form Builder                                 | Appearance Ico       |                     | Design Options          |                          |   |
|                                              | Required Field       | Hidden Field        | Read-Only Field         | Browser Autocomplete     | * |
| Contact Us                                   | Yes                  | OD No               | No No                   | Yes                      |   |
| Write Us<br>Jot us a note and we'll get back | Send Autoresponde    | r                   |                         |                          |   |
| Name*                                        | Autoresponder settin | ngs are available u | nder Settings > Email N | Notifications > Customer |   |
| [customer.fuliname]                          | Default Value        |                     |                         |                          |   |
| Email*                                       | [customer.email]     |                     |                         | 1=                       |   |
| [customer.email]                             | Placeholder          |                     |                         |                          |   |
| Phone Number                                 |                      |                     |                         |                          |   |
|                                              |                      |                     |                         |                          |   |

- You can create dynamic content for **Email Subject** and **Email Body** by inserting variables (click the icons highlighted by the red rectangle in the above image and you will see the drop-down list containing variables). See details here.

- **Attach file upload to emails**: by enabling this function, you can attach uploaded files to the notification email sent to customers (in case your form has the file upload field).

- **Send email after**: set time to send notification emails to customers once a form is submitted. Note that to enable this function, you have to configure and run cron job on your website. Cron job is a feature of Magento 2 that allows an activity to auto run at a scheduled time. In this case, it will automatically send email notifications after a specific time period you've set.

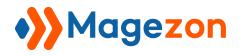

#### 3.3.3 Success Message

This is where you customize the message that customers will see after they submit a form successfully on your website. The message will look like this:

| Hi | Michael, thank you for submitting! Here are the details you have submitted to us: |
|----|-----------------------------------------------------------------------------------|
| N  | ame: Michael                                                                      |
| Er | nail: michael@magezon.com                                                         |
| Pł | none: 123-456-7890                                                                |
| M  | essage: Excellent Support!                                                        |

You can make success message content more dynamic by inserting variables in its WYSIWYG editor. Simply choose appropriate variables from a drop-down list (click the icon in red rectangle that you can see in the below image and the drop-down will show up). Learn more here.

| S   | hov | v / ł | Hide  | e Ec | litor |        | ≣     | Ins | er | : Fo | rn   | n Va  | aria | abl        | es   | J   |                |   |            |       |   |     |     |    |      |    |
|-----|-----|-------|-------|------|-------|--------|-------|-----|----|------|------|-------|------|------------|------|-----|----------------|---|------------|-------|---|-----|-----|----|------|----|
| {v} | e   | B     | I     | U    | ABC   | F      | ≣     | =   |    | Pa   | arag | graph | n    | -          | Font | Fam | nily           | - | Fon        | t Siz | e | -   |     |    |      |    |
| Х   |     | 2     | T     |      | A     | A.A    | :=    |     |    |      | F    | "     | 1    | 2          | (*   | 63  | È              | 1 | <u>الا</u> |       | 1 | 🕐 н | TML | A  | - al | 27 |
| 1   |     |       |       | +    | +     | +      | m     | 7 4 | ľ  |      | İ    | 1-    | _    | 2          |      | ×   | ( <sub>2</sub> | x | Ω          |       | - |     | ►¶  | ¶4 |      | I  |
|     |     |       | ⁺⊒    | A    | 66    | 15 ABB | A.P.( | A   | A  |      | r    | ¶     | A    | - <u>-</u> | Ļ    |     |                |   |            |       |   |     |     |    |      |    |
| Tha | ank | you   | for y | our  | subs  | cripti | on.   |     |    |      |      |       |      |            |      |     |                |   |            |       |   |     |     |    |      |    |
|     |     |       |       |      |       |        |       |     |    |      |      |       |      |            |      |     |                |   |            |       |   |     |     |    |      |    |
|     |     |       |       |      |       |        |       |     |    |      |      |       |      |            |      |     |                |   |            |       |   |     |     |    |      |    |

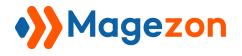

### 3.3.4 Form Content

| Before Form Content<br>[store view] | Show / Hide Editor                                                                                                    |
|-------------------------------------|----------------------------------------------------------------------------------------------------|
|                                     | Image: Second second secon |
| After Form Content                  | Path: p                                                                                                    |
| [store view]                        | M O       B Z U ABC E E E E E Paragraph · Font Family · Font Size ·         X B       B B       M O       E E E E E E E F C O       D D       D D </td                                                                                                    |
|                                     | Path: p                                                                                                    |

Here, you can add additional content before and after the main form. This is an example:

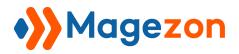

# **Blue Form Builder**

| QUOTE REQUEST                                   |                          |                          |                                  |                   |
|-------------------------------------------------|--------------------------|--------------------------|----------------------------------|-------------------|
| CONTACT PRODUCT DE                              | TAILS BR/                |                          | PPING / DELIVERY                 | SUBMIT            |
| QUOTE REQUEST for SW201   Witt                  | te Wine + Growlei        | Tote Befo                | re main form                     |                   |
| An official quote provides you guaranteed "all- | in" pricing including sh | ipping costs. Good for 3 | ) calendar days after receipt. T | Tax excluded. 🛛 😡 |
| First Name ★                                    | Last Name ★              |                          | Company / Organizatio            | on                |
| <u> </u>                                        |                          | 4                        |                                  | H                 |
| Email ★                                         | Office Phone             |                          | Mobile Phone                     |                   |
|                                                 |                          | lê                       |                                  | ۵                 |
|                                                 |                          |                          |                                  | NEXT              |

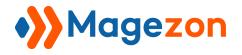

#### 3.3.5 Customer Groups

Choose which customer groups to apply the form to.

| 🔗 Customer Groups |                                                   |
|-------------------|---------------------------------------------------|
|                   | NOT LOGGED IN<br>General<br>Wholesale<br>Retailer |
|                   | Leave blank to apply to all customer groups.      |

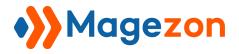

### 3.3.6 Search Engine Optimization (SEO)

Where you create SEO-friendly URL, meta title, meta description and meta keywords for the form page.

| URL Key          | newsletter-signup |
|------------------|-------------------|
| Meta Title       |                   |
| Meta Description |                   |
|                  |                   |
|                  |                   |
| Meta Keywords    |                   |
|                  |                   |

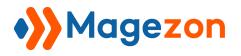

#### 3.3.7 Customer Javascript

This tab is designed for developers to add any Javascript code here for advanced configuration.

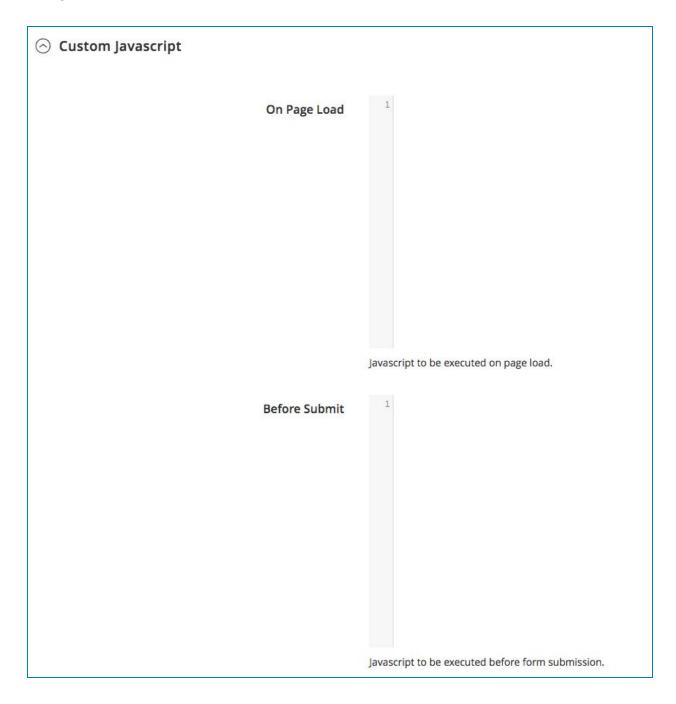

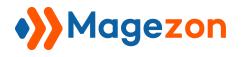

### 3.3.8 Advanced

| Disable form when it reaches X submissions |                                                                                            |
|--------------------------------------------|--------------------------------------------------------------------------------------------|
|                                            | Current submission counter: 4                                                              |
| Redirect on Submit                         | /                                                                                          |
|                                            | Use "/" to stay on the same page after submitting.                                         |
| Redirect X seconds after form submit       |                                                                                            |
| Submission Prefix                          |                                                                                            |
|                                            | Ex: BFB => BFB00000001                                                                     |
| Layout                                     | 1 column 🗸                                                                                 |
|                                            | EXPORT FORM FILE                                                                           |
|                                            | You can import this form template on any other Magento2 site with the extension installed. |
|                                            | EXPORT SUBMISSIONS (4)                                                                     |

- **Disable form when it reaches X submissions**: disable the form when its submissions reach a certain number.
- **Redirect on Submit:** enter URL of the page to which you want to redirect your customers after submitting the form.
- Redirect X seconds after form submit: redirect customers to the page you enter in the above 'Redirect on Submit' field after a certain number of seconds after form submission.
- Submission Prefix: add prefix to the form submission ID for easy management.
- Layout: choose frontend layout for the form.
- **Export Form File**: export form file so that you can import it into any other Magento 2 sites with the extension installed.
- **Export Submissions**: export form submissions to CSV files for further use.

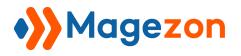

#### 3.3.9 Embed

Copy and paste the provided code into WYSIWYG editor of a page/block, into a template file or a layout file so that you can insert the form anywhere on your website.

| Insert the code below into WYSIWYG editor                                                                                                    |           |  |
|----------------------------------------------------------------------------------------------------|-----------|--|
| {{widget type="BlueFormBuilder\Core\Block\Widget\Form" code="ne<br>signup"}}                                                                                           | wsletter- |  |
| Insert the code below into a template file                                                                                                    |           |  |
| = \$this- helper('BlueFormBuilder\Core\Helper\Data')-<br>>renderForm("newsletter-signup") ?>                                                                           |           |  |
| Insert the code below into a layout file                                                                                                    |           |  |
| <block class="BlueFormBuilder\Core\Block\Form" name="bfb-form"><br/><arguments><br/><argument name="code" xsi:type="string">newsletter-</argument></arguments></block> |           |  |
| signup<br><br>                                                                                                    |           |  |

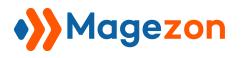

### 3.4 Styling

Where you can design your form such as background, border, color, etc.

| margin | -             | Ves                 |  |
|--------|---------------|---------------------|--|
| border |               | Width               |  |
| border | -             | 600px               |  |
|        | padding -     | Ex: 500px, 80%,etc  |  |
| aut -  | - px          | aut Border Color    |  |
|        |               | #e33636             |  |
|        | -             | Border Style        |  |
| рх     | -             | Theme Default       |  |
| px 🔻   | 15            | Background Color    |  |
|        |               | #19b4cc             |  |
| 3      | Border Radius | 3                   |  |
|        |               | +                   |  |
|        | рх 🔻          |                     |  |
|        |               | Image Url           |  |
|        |               | Background Position |  |
| 3      |               | 3 center            |  |
|        |               | Background Style    |  |
|        |               | No Repeat           |  |

- **CSS Box:** consist of margins, borders, padding, and the form content.

- + **Content**: content of a form. The content is the central part in the CSS box.
- + **Padding**: space between form content and border of a form.
- + **Border**: a border that goes around the padding and content. Editing the border in CSS box means you edit the thickness of the border.

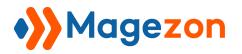

+ **Margin**: distance between the border of a form and border of other elements next to it.

- **Simplify Controls:** tick the checkbox to set the margin, border and padding for all four sides of the form with the same values.

- Border radius: let you round the corners of the form's border.

- **Enable Shadow**: enable to create shadow for a form.
- **Width**: the width of a form.

- **Background Color/ Background Position/ Background Style**: choose color/ position/ style for a form background. You can insert an image as the form background.

- Border Color/ Border Style: choose color/ style for form border.

- You can import an image to set as background of a form by adding URL link to **Image URL** box or insert from your computer.

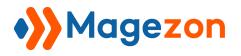

### 3.5 Plugins

In this tab, you will find the plugins that you've installed.

| 🔗 Conditional Form Field           | ds                                                                                                    |                                                                     |
|------------------------------------|----------------------------------------------------------------------------------------------------|---------------------------------------------------------------------|
| CON                                | DITIONS                                                                                                    | ACTIONS<br>V                                                        |
| ADD NEW LOGIC                      |                                                                                                    |                                                                     |
| GDPR                               |                                                                                                    |                                                                     |
| Delete submissions X days<br>later | You can set this to 0 to disable storing<br>database altogether. You would be rep<br>that this option applies to all submissi<br>before this option was enabled, so this | lying on emails then. Please note<br>ons, including those collected |

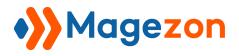

# 3.6 Form Submissions

All submissions of a specific form will be managed in this section where you can easily view their details.

| Actio | Actions 🗸 |        |               |                      |                       |                |                                                                      |        |                                   |          |
|-------|-----------|--------|---------------|----------------------|-----------------------|----------------|----------------------------------------------------------------------|--------|-----------------------------------|----------|
| recor | ds found  |        |               |                      | 20 • per page         | <              | 1 of 1                                                               | >      |                                   |          |
| V     | ID        | Action | Form          | Customer<br>Name     | Customer Email        | IP Address     | Store<br>View                                                        | Status | Created<br>At                     | MailChir |
|       | 0000020   | View   | Contact<br>Us | Guest                |                       | 42.119.202.180 | Main<br>Website<br>Main<br>Website<br>Store<br>Default<br>Store View | READ   | Apr 25,<br>2018<br>2:35:54<br>AM  | E        |
|       | 00000016  | View   | Contact<br>Us | Guest                |                       | 42.119.202.180 | Main<br>Website<br>Main<br>Website<br>Store<br>Default<br>Store View | READ   | Apr 25,<br>2018<br>2:12:52<br>AM  |          |
|       | 0000006   | View   | Contact<br>Us | Guest                |                       | 87.619.361.210 | Main<br>Website<br>Main<br>Website<br>Store<br>Default<br>Store View | READ   | Apr 25,<br>2018<br>1:52:44<br>AM  |          |
|       | 0000001   | View   | Contact<br>Us | Veronica<br>Costello | roni_cost@example.com | 12.120.180.186 | Main<br>Website<br>Main<br>Website<br>Store<br>Default<br>Store View | READ   | Mar 26,<br>2018<br>11:33:56<br>AM |          |

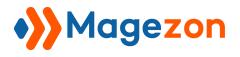

# 4) Form Elements

Blue Form Builder supports 30+ elements to build Magento 2 forms. After adding element to the editor, you will see general customizations as follows:

| Contact Us (ID: 1)                                                                                | ← Back                              | Delete              | View   | Reports      | Save         | •       |
|---------------------------------------------------------------------------------------------------|-------------------------------------|---------------------|--------|--------------|--------------|---------|
| Form Builder<br>Click here and hold the mou<br>the element anywhere                               |                                     |                     | Duplic | cate element |              | 0       |
| Contact Us<br>Click here to open ele<br>Write Us<br>Job s a note and we'll get back to you as qui |                                     | opup                |        |              | ORM ELEM     |         |
| X<br>Name*                                                                                        |                                     | (~v                 | ¢ 42 m | MULTIPLE CH  | OICE ELEME   | NTS (6) |
| [customer.fullname]                                                                               |                                     | LAYOUT ELEMENTS (5) |        |              |              |         |
| Email*                                                                                            | /                                   |                     |        | SECURIT      | Y & OTHER (1 | 0)      |
|                                                                                                   | ement before or<br>ement next to it | after               |        | Delete eleme | ent          |         |
| What's on your mind?*                                                                             |                                     |                     |        |              |              |         |

After dragging and dropping an element into the editor, a popup with its settings will show up. Or you can click the settings icon (see in the image above) to open the popup. Or more simply, just click on the element.

Here are common tabs you will see in almost all elements' settings popup:

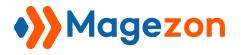

## a) Appearance

| 🖂 Email -      | [ema  | il-602]  |                 |                                       | * ×        |
|----------------|-------|----------|-----------------|---------------------------------------|------------|
| Appearance     | lcon  | Advanced | Design Option   | 15                                    |            |
| Label          |       |          | En              | nail Label                            |            |
| Email          |       |          |                 |                                       |            |
| Label Position |       | Sh       | ow on Page Loa  | d Exclude from                        | Email      |
| Above Elemer   | t     | •        | Yes             | No                                    |            |
| Path: p        |       |          | ily             | •   <u>A</u> • <u>*</u> •   🚥 🤔 🗶   🗄 |            |
| WYSIWYG Edit   | or    |          |                 |                                       |            |
| BI ABE         | ■ ■ ■ | Font Fam | ily 🔹 Font Size | •   🛕 • 💇 •   🚥 🔅 💆   🗄               | ġΞ   нттп∟ |
|                |       |          |                 | Delete                                | Save       |

Label: Label of element.

**Email Label:** Label of element in notification email content. Leave blank if you want to use element label in the **Label** field in the email.

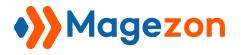

Label Position: there are 5 options:

- Above Element
- Bellow Element
- Left of Element
- Right of Element
- Hidden

**Show on Page Load:** this function is designed for our **Smart Conditional Logic** plugin. If you disable this function, the element will be hidden from the form on frontend.

**Exclude from Email:** remove the element in the email notifications. When enabling this function, the field **Email Label** will disappear.

**Description:** you can add HTML, Image, etc. using WYSIWYG editor to show the description for the element. This description will be shown under the input field.

**Tooltip:** you can add additional information for the element here. This information will be displayed in the a small box when you hover the cursor over the symbol of tooltip.

Element ID: make sure it is unique and valid according to w3c specifications.

Element Class Attribute: additional classes of element.

Element Name: where you edit name of element variable. See more here.

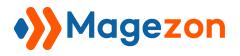

# b) Icon

Show Icon: enable/disable icon.

**Icon Color:** choose any color from the color pantone.

Icon Position: there are 2 options Left or Right.

**Icon search tool:** type the input and you will find the exact icon easily, for example:

"heart".

| Appearance               | lcon         | Validation          | Advanced | Design Options |                                     |
|--------------------------|--------------|---------------------|----------|----------------|-------------------------------------|
| Show Icon<br>Yes<br>Icon |              | Icon Color<br>#007d |          |                | Icon Position<br>Right <del>•</del> |
| heart<br>3 options       |              |                     |          |                | Q                                   |
|                          | $\heartsuit$ | •                   |          |                |                                     |

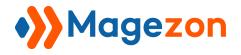

# c) Advanced

| Appearance            | lcon   | Validation   | Advanced | Design Opti  | ons          |          |
|-----------------------|--------|--------------|----------|--------------|--------------|----------|
| Required Field<br>Yes |        | Hidden Field | Reac     | l-Only Field | Browser Auto | complete |
| Default Value         |        |              |          |              |              |          |
| [customer.first       | tname] |              |          |              |              | :=       |
| Placeholder           |        |              |          |              |              |          |
| Auto Suggest          |        |              |          |              |              |          |
|                       |        |              |          |              |              |          |
|                       |        |              |          |              |              |          |
|                       |        |              |          |              |              |          |
|                       |        |              |          |              | Delete       | Save     |

**Required Field:** make the element required or optional to fill out.

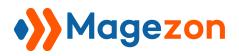

**Hidden Field:** When this function is enabled, the element is invisible on the frontend but its value is still sent with form submission.

Read-Only Field: customer only can see, can not change or fill out.

**Browser Autocomplete:** enable this function to allow the browser to predict the value. When a user starts to type in a field, the browser should display options to fill in the field, based on earlier typed values.

**Placeholder:** the text shown inside form fields to show customers what they should fill out. When customers start filling, the placeholder text will disappear.

**Default Value:** When you set a default value for an input field, this field will be auto filled with relevant pre-collected information without customers having to fill it out. For example, if you set the *"Name"* field with *"[customer.fullname]"*, then when a logged in customer fill the form, this field will be auto filled with his/her full name collected from his/her login process. These default values include:

- **Customer:** ID, first name, middle name, last name, email, etc.
- **Page:** URL Key, title.
- **Product:** ID, name, sku, price, special price, etc.

**Auto Suggest**: enter suggested values for a field so that when customers start to type in the field, a list of these suggested values will be displayed for customers to choose and fill in the field.

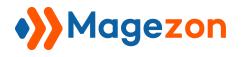

# d) Design Options

| Appearance Ico | n Validation  | Advanced      | Design Options             |
|----------------|---------------|---------------|----------------------------|
| CSS box        | 🗌 Si          | mplify contro | ls                         |
| margin         | -             |               | Alignment                  |
| border         | -             |               | Left                       |
| paddin         | ng _          |               | Border Color               |
| 15             | px ▼ 15       | 5             | Border Style               |
|                | -             |               | Theme Default 🔹            |
| px 🔻           | -             |               | Background Color           |
| px 🔻           | 15            |               | 888                        |
|                |               |               | Background Image           |
| -              | Border Radius | -             | +                          |
|                | px 🔻          |               | Image Url                  |
|                | <u> </u>      |               | Background Position        |
| -              |               | -             | Center<br>Background Stude |

**CSS Box:** consist of margins, borders, padding, and the field content.

- **Content**: content of an element. The content is the central part in the CSS box.
- **Padding**: space between the content and border of an element.

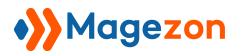

- **Border**: a border that goes around the padding and content. Editing the border in CSS box means you edit the thickness of the border.
- *Margin*: distance between the border of an element and border of the elements next to it.

**Simplify Controls:** tick the checkbox to set the margin, border and padding for all four sides of an element to the same values.

Border radius: lets you round the corners of an element's border.

Border Color/ Background Color: choose a color from the pantone.

Border Style/ Background Style: choose one from the given options.

You can import an image to set as background of an element by adding URL link to **Image URL** box or insert from your computer.

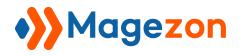

## 4.1 Common Elements

Common elements are those that you usually find in a form such as email, file upload, submit, etc.

#### 4.1.1 Single Line Text

Single Line Text is used for single-line input such as name, address, etc.

| T Single L      |       | * ×        |          |            |                        |       |
|-----------------|-------|------------|----------|------------|------------------------|-------|
| Appearance      | lcon  | Validation | Advanced | Design Opt | ions                   |       |
| Min             |       | Ma         | ах       |            | Limit By<br>Characters | •     |
| Validation      |       |            |          |            |                        |       |
| Text To Appear  |       | ounter     |          |            |                        | · · · |
| Character(s) le |       |            |          |            |                        |       |
|                 | count |            |          |            |                        |       |
|                 |       |            |          |            |                        |       |
|                 |       |            |          |            |                        |       |
|                 |       |            |          |            |                        |       |
|                 |       |            |          |            | Delete                 | Save  |

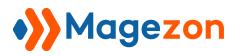

Min, Max: insert the number limitation of characters or words.

Limit By: limited the input text by characters or words.

**Validation:** choose type of content validation here. The chosen validation content will appear under the input field to remind customers when they enter incorrect information.

**Text To Appear After Counter:** when a customer is filling a form field, there is a line under the input field like this "15 Character(s) left". "Character(s) left" here is the text that you enter in "Text To Appear After Counter" field.

**Show Character Count:** enable this function to show how many characters/words left under the input field.

| Contact Us                                                      |  |
|-----------------------------------------------------------------|--|
| Write Us                                                        |  |
| Jot us a note and we'll get back to you as quickly as possible. |  |
| Name *                                                          |  |
|                                                                 |  |

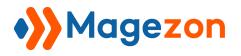

## 4.1.2 Paragraph

Paragraph element is used for multi-line input such as comments, reviews, etc.

**Row:** enter the number of rows for textarea.

| ¶ Paragraph - [message] |            |          |                 |    |  |  |
|-------------------------|------------|----------|-----------------|----|--|--|
| Appearance              | Validation | Advanced | Design Options  |    |  |  |
| Required Field          |            |          | Read-Only Field |    |  |  |
| Rows<br>5               |            |          |                 |    |  |  |
| Default Value           |            |          |                 | := |  |  |
|                         |            |          |                 | // |  |  |

| What's on your mind? * |  |    |
|------------------------|--|----|
|                        |  |    |
|                        |  |    |
|                        |  | // |

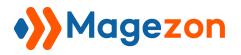

## 4.1.3 Email

Email element is used for email input.

**Send Autoresponder:** By enabling this function, a notification email will be auto sent to customers about the form submission. You can customize the email content for customers by navigating to **Settings > Email Notifications > Customer** under "**Form Builder**" tab of each form.

| 🖂 Email -                                                 | [ema | ×             |                                     |                        |
|-----------------------------------------------------------|------|---------------|-------------------------------------|------------------------|
| Appearance                                                | lcon | Advanced      | Design Options                      |                        |
| Required Field                                            |      | Hidden Field  | Read-Only Field                     | Browser Autocomplete   |
| Yes                                                       |      | O No          | No                                  | Yes                    |
| Send Autorespo<br>Yes<br>Autoresponder s<br>Default Value |      | are available | under <b>Settings &gt; Email No</b> | tifications > Customer |
| [customer.ema                                             | ail] |               |                                     | æ                      |
| Placeholder                                               |      |               |                                     |                        |

| Email * |  |  |  |
|---------|--|--|--|
|         |  |  |  |

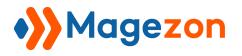

## 4.1.4 Date Picker

Date picker element allows users to choose a date from a calendar.

Min Date/ Max date: choose the min and max date for the date picker.

| 🛗 Date Picker - [date-560] |            |          |                     |      | ×           | < |
|----------------------------|------------|----------|---------------------|------|-------------|---|
| Appearance Icon            | Validation | Advanced | Design Optio        | ns   |             |   |
| Min Date                   |            |          | Max Date            |      |             |   |
|                            |            |          |                     |      | ໍດີ ປີ<br>  |   |
| Language                   |            | 1        | Format              |      |             |   |
| English                    |            | •        | dd/mm/yy            |      |             | • |
| Days Allowed               |            |          |                     |      |             |   |
| Monday × Tuesday ×         | Wednesday  | X Thursd | ay $	imes$ Friday > | Satu | irday ×     |   |
| Sunday ×                   |            |          |                     |      | -           | • |
| Show Time                  |            |          |                     |      |             |   |
| Yes                        |            |          |                     |      |             |   |
| Show Hour                  | Min Hour   |          | Max Hour            |      | Hour Step   |   |
| Yes                        | 0          | •        | 23                  | •    | 1 •         | • |
| Show Minute                | Min Minute |          | Max Minute          |      | Minute Step |   |
| Yes                        | 0          | •        | 59                  | •    | 10 -        | • |

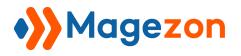

| Cho | ose a  | profe | ession | al   | Se   | elect yo | ur dates | Contact    | Details | Addre |
|-----|--------|-------|--------|------|------|----------|----------|------------|---------|-------|
| n * |        |       |        |      |      |          | /        | To *       |         |       |
| 1/2 | 2018   |       |        |      |      |          |          | 13/11/2018 | 3       |       |
|     | Nov    | `     |        | 2018 | ~    | ] •      |          |            |         |       |
| N   | MON    | TUE   | WED    | THU  | FRI  | SAT      |          |            |         |       |
| 28  | 29     | 30    | 31     | 1    | 2    | 3        |          |            |         |       |
| 4   | 5      | 6     | 7      | 8    | 9    | 10       |          |            |         |       |
| 11  | 12     | 13    | 14     | 15   | 16   | 17       |          |            |         |       |
| 18  | 19     | 20    | 21     | 22   | 23   | 24       |          |            |         |       |
| 25  | 26     | 27    | 28     | 29   | 30   | 1        |          |            |         |       |
| _   | Go Too | lav   |        | 0    | lose |          |          |            |         |       |

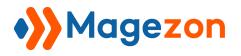

## 4.1.5 Time picker

Time picker element allows users to input time entries.

| O Time Pi               | ⑦ Time Picker - [time-561] |                |   |             |   |  |
|-------------------------|----------------------------|----------------|---|-------------|---|--|
| Appearance              | Validation                 | Design Options |   |             |   |  |
| Min Hour                |                            | Max Hour       |   | Hour Step   |   |  |
| 0                       |                            | 23             | - | 1           | - |  |
| Min Minute              |                            | Max Minute     |   | Minute Step |   |  |
| 0                       | -                          | 59             | - | 10          | - |  |
| Hide AM / PM            |                            |                |   |             |   |  |
| Default Time<br>08 	✔ 0 | 00 <del>-</del> Al         | VI -           |   |             |   |  |

Here is how the element looks on frontend:

| 8 ✓ : 00 ✓ : AM ✓ |
|-------------------|
|                   |

#### 4.1.6 File Upload

File upload element allows users to upload files along with their form submission.

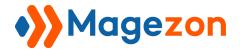

- Limit file quantity in Min/Max Files field
- Limit file size in Min/Max File Size field
- Control file upload type in Allowed Extensions field

| 🕰 File Up                      | load -     | [file-248       | ]               | ×                                               |
|--------------------------------|------------|-----------------|-----------------|-------------------------------------------------|
| Appearance                     | lcon       | Validation      | Advanced        | Design Options                                  |
| Allowed Extens                 | ions       |                 |                 |                                                 |
| jpg, jpef, gif, p              | ng, pdf    |                 |                 |                                                 |
| Enter the file exter<br>types. | nsions use | ers are allowed | to upload, sepa | ated by a comma. Leave blank to allow all file- |
| Min Files                      |            |                 |                 | Max Files                                       |
| Min File Size(Ki               | 3)         |                 |                 | Max File Size(KB)                               |
|                                |            |                 |                 | 1024                                            |

Here is how the element looks on frontend:

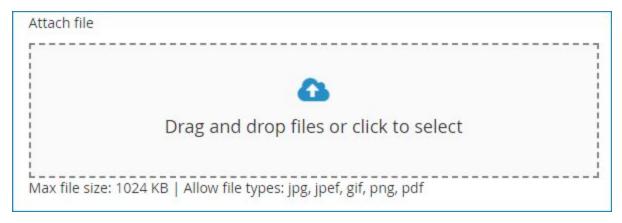

#### 4.1.7 Number

Number element is an element for numeric value input.

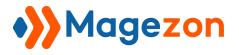

| # Numbe    | er - [numt | oer-589] |                | €      | ×    |
|------------|------------|----------|----------------|--------|------|
| Appearance | Validation | Advanced | Design Options |        |      |
| Min        |            | Max      |                | Step   |      |
|            |            |          |                | Delete | Save |

Here is how the element looks on frontend:

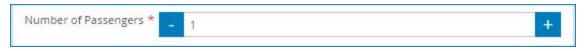

## 4.1.8 Star Ratings

Stars ratings element allows users to rate your products or services based on stars

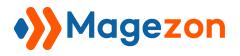

You can choose the number of stars in the **Number of Stars** field and set values to the rated star number in the **Values** field. For example: "1==Bad" means if your customers rate 1 star, they find that your products or services are bad. What included in the email notifications will be "Bad", not the number of stars that customers have chosen.

| ☆ Star Rat                                                                | tings - [st | arratings-741  | נו               |        | ∗ ×  |
|---------------------------------------------------------------------------|-------------|----------------|------------------|--------|------|
| Appearance                                                                | Advanced    | Design Options |                  |        |      |
| Required Field                                                            |             |                |                  |        |      |
| Number of Star                                                            |             | fault Score    | Star Hover Color |        |      |
| 5                                                                         | •           |                | #ff5501          |        |      |
| Values<br>1==Bad<br>2==Could be b<br>3==So so<br>4==Good<br>5==Excellent! | oetter      |                |                  |        |      |
|                                                                           |             |                |                  |        |      |
|                                                                           |             |                |                  | Delete | Save |

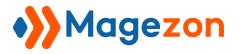

| Who delivered your parcel *                    |        |
|------------------------------------------------|--------|
| Was your parcel delivered in good condition? * | _      |
| Partly                                         |        |
| No No                                          |        |
| Are you satisfied with our delivery system? *  |        |
| Yes                                            |        |
| Partly                                         |        |
| ◎ No                                           |        |
| How would you rate our service? *              |        |
| ****                                           |        |
|                                                | Submit |

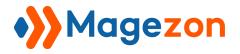

## 4.1.9 Website

This is where to attach a website link into the form.

| 🗞 Website                     | & Website - [website-254] |               |                |               |            |   |  |
|-------------------------------|---------------------------|---------------|----------------|---------------|------------|---|--|
| Appearance                    | lcon                      | Validation    | Advanced       | Design Opt    | tions      |   |  |
| Min                           |                           | Ma            | ах             |               | Limit By   |   |  |
|                               |                           |               |                |               | Characters | • |  |
| Validation                    |                           |               |                |               |            |   |  |
| Please enter a<br>www.example |                           | RL. For examp | ole http://www | v.example.com | m or       | • |  |
| Text To Appear                | After Co                  | ounter        |                |               |            |   |  |
| Character(s) le               | ft                        |               |                |               |            |   |  |
| Show Character                | Count                     |               |                |               |            |   |  |
| No                            |                           |               |                |               |            |   |  |

| Website * |   |
|-----------|---|
| https://  | S |

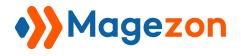

## 4.1.10 Single Checkbox

| abel                         | Email Lab               | el                             |
|------------------------------|-------------------------|--------------------------------|
| Single Checkbox              |                         |                                |
| abel Position                | Show on Page Load       | Exclude from Email             |
| Above Element 🔹              | Yes                     | No No                          |
| Description<br>BIIUARC  ≣≣≣≣ | Font Family Font Size - | • 💇 •   📾 🖏 👿   🏣 🗦   HTML     |
| B / <u>U</u> ABC ≣ ≣ ≣ ≣     | Font Family Font Size   | - 💇 -   eə 🤔 👿   := 3=   HTTM. |
| <b>В / Щ</b> мыс   ≣ ≣ ≣ ≣   | Font Family Font Size   | • ≝ •   == ∰ ∰   := }=   нтт.  |
| Description B I U ARE E T I  | Font Family Font Size   | • 💇 •   📾 🗱 🗱   🏣   нтт.       |

| I agree to the terms and conditions |  |
|-------------------------------------|--|
|-------------------------------------|--|

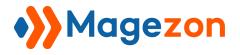

## 4.1.11 Submit

After customers finish filling the form, they will click this button to submit.

| 🗌 Submit                           | - [submit | -464]                   |                  |          | ×        |
|------------------------------------|-----------|-------------------------|------------------|----------|----------|
| Appearance                         | Advanced  | Design Options          |                  |          |          |
| Label                              |           |                         |                  |          |          |
| Submit                             |           |                         |                  |          |          |
| Show on Page<br>Yes<br>Description | Load      |                         |                  |          |          |
| B I U ABC                          |           | Font Family 🔻 Font Size | • <u>A</u> • 🥸 • | ee 💥 💆 🗄 | <u>∃</u> |
|                                    |           |                         |                  |          |          |
| Path: p                            |           |                         |                  |          | 1        |
| WYSIWYG Edit                       | tor       |                         |                  |          |          |

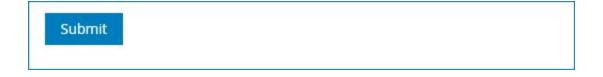

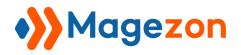

## 4.2 Multiple Choice Elements

This type of element enables your web forms to allow Multiple Choice input. There are 5 subtypes of **Multiple Choice** elements which will meet your need in collecting customers' information.

#### 4.2.1 Select

This element is displayed in the form of a drop-down menu. Customers can only choose 1 options.

- **Title:** a required field you need to fill in.
- Value: describe the options.
- You can move the options by dragging and dropping.
- **Defaults**: choose the default value for the field.
- **Shuffle Options**: allow shuffling options.
- Delete options by clicking the recycle bin icon.

| ✓ Select ·                          | [select- | 227]     |                |         | × |
|-------------------------------------|----------|----------|----------------|---------|---|
| Appearance                          | Options  | Advanced | Design Options |         |   |
| Shuffle Option<br>No<br>Option List | S        |          |                |         | * |
| Title *                             |          |          | Value          | Default |   |
| Monday                              | /        |          |                | ۲       | Î |
| Tuesday                             | /        |          |                | 0       | Î |

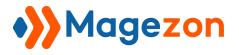

Here is how the element looks on frontend:

| Select a day * |   |
|----------------|---|
| Wednesday      | ~ |
| Monday         |   |
| Tuesday        |   |
| Wednesday      |   |
| Thursday       |   |
| Friday         |   |
| Saturday       |   |
| Sunday         |   |

## 4.2.2 Multiple Select

With multiple select, customers can select more than one option among options shown in a box.

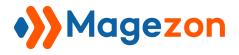

|                 | e Select · | - [multise | lect-4 | 79]                |         | $\times$ |
|-----------------|------------|------------|--------|--------------------|---------|----------|
| Appearance      | Options    | Advanced   | Desig  | n Options          |         |          |
| Shuffle Options | 5          |            |        | Options Height(px) |         |          |
| Title *         |            |            | Value  |                    | Default |          |
| January         |            |            |        |                    |         | 1        |
| Februar         | у          |            |        |                    |         | Ŵ        |
| March           |            |            |        |                    |         | Î        |

Here is how the element looks on frontend:

| Select months *              |   |
|------------------------------|---|
| January<br>February<br>March | * |
| April                        |   |

## 4.2.3 Checkbox List

• With checkbox list, all of the options are displayed. You can choose multiple options by clicking on their checkboxes.

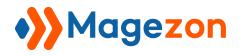

• By turning on **Display Image** function, you are enable to add an image to represent the options in checkbox list.

| 🗮 Checkbox List -                       | [checkbox-610]         | ×                                                                                                    |  |
|-----------------------------------------|------------------------|----------------------------------------------------------------------------------------------------|--|
| Appearance Options                      | Advanced Design Optio  | ns                                                                                                    |  |
| Display Image<br>Yes<br>Image Width(px) | Options Column 2 Image | Shuffle Options<br>No<br>e Height(px)                                                                                                    |  |
| Title *                                 | Value                  | lmage Default                                                                                                    |  |
| Afghanistan                             |                        | <pre></pre>                                                                                                    |  |
| Albania                                 |                        | <ul> <li>Image: Image: Image:</li></ul> |  |
|                                         |                        | Delete Save                                                                                                    |  |

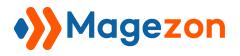

| Select months * |          | 1 |
|-----------------|----------|---|
| 🗹 January       | February |   |
| 🗹 March         | 🔲 April  |   |
| 🗷 May           | 🔲 June   |   |
| July            | August   |   |
| September       | October  |   |
| November        | December |   |

#### 4.2.4 Radio List

With radio list, all of the options are displayed. You can only choose one option by clicking on its radio button.

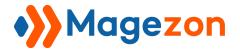

|               | ist - [rad | lio-959]   |                |                |            | ×        |
|---------------|------------|------------|----------------|----------------|------------|----------|
| Appearance    | Options    | Advanced   | Design Options |                |            |          |
| Display Image |            | Options Co | olumn<br>T     | Shuffle Option | ns         |          |
| Title *       |            |            | Value          |                | Default    |          |
| Afghan        |            |            |                |                | ۲          | <b>*</b> |
| Albaniar      | ı          |            |                |                | 0          | •        |
| Algerian      |            |            |                |                | 0          | •        |
| America       | n          |            |                |                | $\bigcirc$ | <b>*</b> |
| Andorra       | n          |            |                |                | 0          | -        |
| Angolan       |            |            |                |                | 0          | -        |

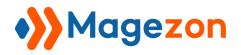

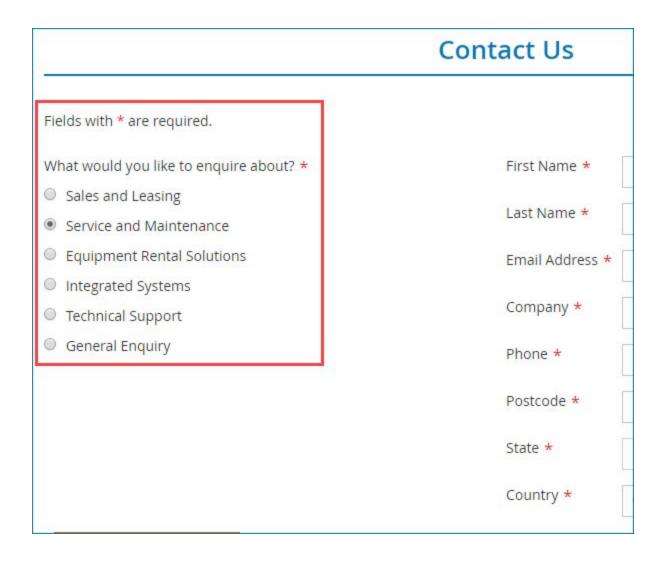

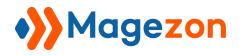

## 4.2.5 Choice Matrix

The Choice Matrix requires customers to evaluate one or more row items using a set of column options.

| III Cł | Choice Matrix - [matrix-611]<br>Dearance Columns Rows Advanced Design Options |          |      | ×        |                |          |
|--------|-------------------------------------------------------------------------------|----------|------|----------|----------------|----------|
| Арреа  | irance                                                                        | Columns  | Rows | Advanced | Design Options |          |
| Ti     | tle *                                                                         |          |      |          |                |          |
|        | Column                                                                        | one      |      |          |                | 1        |
|        | Column                                                                        | two      |      |          |                | -        |
|        | Column                                                                        | three    |      |          |                |          |
|        | dd Valu                                                                       | e 🛍 Dele |      |          |                | 🕰 Import |
| TA     |                                                                               |          |      |          |                | Comport  |

| i <mark>r customer servi</mark> ce re | presentatives are: * |          |         |       |                |
|---------------------------------------|----------------------|----------|---------|-------|----------------|
|                                       | Strongly Disagree    | Disagree | Neutral | Agree | Strongly Agree |
| Well-trained                          | ٢                    | 0        | ۲       | 0     | 0              |
| Courteous                             | ۵                    | 0        | 0       | 0     | 0              |
| Prompt                                | 0                    | ۵        | 0       | 0     | 0              |
| Attentive                             | 0                    | ۲        | 0       | 0     | 0              |

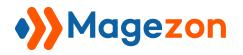

## 4.2.6 Single Slider

A slider is a control that lets the user select from a range of values by moving a thumb control along a track.

| 🗄 Single S                     | lider - [singleslide | r-866]                    | 1            | ×     |
|--------------------------------|----------------------|---------------------------|--------------|-------|
| Appearance                     | Advanced Design Opt  | ions                      |              |       |
| Min<br>0                       | <b>Max</b><br>100    | Step                      | Default<br>0 | Value |
| Do not accept n<br>value<br>No | nin Skin<br>Modern   | Slider Color<br>▼ #007cbe |              |       |
|                                |                      |                           |              |       |

| Sing | gle 9 | Slide | er |    |        |   |    |    |    |    |     |    |    |    |        |     |   |    |    |         |
|------|-------|-------|----|----|--------|---|----|----|----|----|-----|----|----|----|--------|-----|---|----|----|---------|
| 0    |       |       |    |    |        |   |    |    |    | 50 |     |    |    |    |        |     |   |    |    | 100     |
| 1    | Ÿ.    | ЭÙ    | ्र | 15 | <br>25 | 3 | 34 | Ċ. | a. |    | ιč. | ÷. | Э. | 31 | <br>75 | зĩ. | 9 | ŕ. | ÷. | <br>100 |

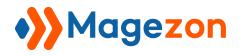

## 4.3 Layout Elements

Layout elements are used to lay out your forms.

## 4.3.1 Container

Container element allows you to create multi-column forms. Each container is a column and you can drag & drop other elements into Container element.

| 🔀 Container - [container-219] |       |            |                    |                              |   |
|-------------------------------|-------|------------|--------------------|------------------------------|---|
| Appearance                    | lcon  | Advanced   | Design Options     |                              |   |
| Label                         |       |            |                    |                              |   |
| Container                     |       |            |                    |                              |   |
| Label Position                |       | Sh         | ow on Page Load    | Exclude from Email           |   |
| Visible                       |       | •          | Yes                | Yes                          |   |
| Description                   |       |            |                    |                              |   |
| B I U ARC                     | E ≡ ∃ | Font Famil | ly 🔹 Font Size 🔹 🛛 | A - 🂁 -   📾 🝏 💆   🗄 🛓   HTML |   |
|                               |       |            |                    |                              |   |
|                               |       |            |                    |                              |   |
| Path: p                       |       |            |                    |                              | / |
| WYSIWYG Edit                  | or    |            |                    |                              |   |

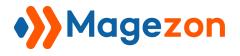

Here is an example of container in the backend:

|                                                                        | Cont     | act Us         |                          |
|------------------------------------------------------------------------|----------|----------------|--------------------------|
| Fields with * are required.                                            |          |                |                          |
| 🗙 Left 🗡                                                               | ^⊙≯≎42 ₪ | 🗙 Right        | © <b>&lt; &gt; ♦ ৫</b> t |
| What would you like to enquire about?*                                 |          | First Name*    | [customer.firstname]     |
| <ul> <li>Sales and Leasing</li> <li>Service and Maintenance</li> </ul> |          | Last Name*     | [customer.lastname]      |
| C Equipment Rental Solutions                                           |          | Email Address* | [customer.email]         |
| <ul> <li>Integrated Systems</li> <li>Technical Support</li> </ul>      |          | Company*       |                          |
| 🔘 General Enquiry                                                      |          | Phone*         |                          |
|                                                                        |          | Postcode*      |                          |
|                                                                        |          | State*         | Please Select            |
|                                                                        |          | Country*       | US                       |

To add 2 columns, you need to add 2 Container elements and resize them to ½ of the full length (see the above image). To add 3 columns, you need to add 3 Container elements and resize them to ⅓ of the full length. The same if you want to add 4, 5, etc. columns.

Now let's look at the frontend:

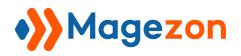

| Contact Us                                                                 |                 |       |  |  |  |  |
|----------------------------------------------------------------------------|-----------------|-------|--|--|--|--|
| Fields with * are required.                                                |                 |       |  |  |  |  |
| What would you like to enquire about? *                                    | First Name *    |       |  |  |  |  |
| <ul> <li>Sales and Leasing</li> <li>Service and Maintenance</li> </ul>     | Last Name *     |       |  |  |  |  |
| <ul> <li>Equipment Rental Solutions</li> <li>Integrated Systems</li> </ul> | Email Address 🕯 |       |  |  |  |  |
| <ul> <li>Technical Support</li> </ul>                                      | Company *       |       |  |  |  |  |
| General Enquiry                                                            | Phone *         |       |  |  |  |  |
|                                                                            | Postcode *      |       |  |  |  |  |
|                                                                            | State * Alab    | ama 🗸 |  |  |  |  |
|                                                                            | Country * US    |       |  |  |  |  |

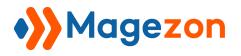

## 4.3.2 Heading

The Heading element can be used to add content headings to the form.

- Customize heading by changing Label.
- 6 types of Heading to choose: H1, H2, H3, H4, H5, H6.

| H Heading - [heading-442] |                |  |  |  |
|---------------------------|----------------|--|--|--|
| Appearance                | Design Options |  |  |  |
| Label                     |                |  |  |  |
| Heading                   |                |  |  |  |
| Heading Type              |                |  |  |  |
| Heading 2                 |                |  |  |  |
| Heading 1                 |                |  |  |  |
| Heading 2                 |                |  |  |  |
| Heading 3                 |                |  |  |  |
| Heading 4                 |                |  |  |  |
| Heading 5                 |                |  |  |  |
| Heading 6                 |                |  |  |  |
| Path: p                   |                |  |  |  |

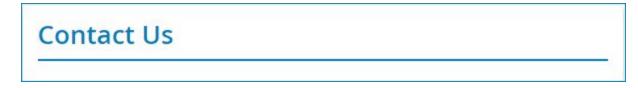

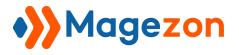

# 4.3.3 Html

The html element allows you to enter html text.

Content box: is where you enter your html text.

| Html - [html-371]       |                               | ×                          |
|-------------------------|-------------------------------|----------------------------|
| Appearance Design Optic | ons                           |                            |
| abel                    |                               |                            |
|                         |                               |                            |
| abel Position           | Show on Page Load             | Exclude from Email         |
| Above Element 🔹         | Yes                           | Yes                        |
| BIU ABCI≣≣≣             | Font Family 🔹 Font Size 🔹 🛛 🔺 | 🌺 -   📾 🕉 🕸   ;Ξ ‡Ξ   HTML |
|                         |                               |                            |
|                         |                               |                            |
| Path: p                 |                               |                            |

| Online               | Booking Form                             |
|----------------------|------------------------------------------|
| To reserve seats ple | ase complete and submit the booking form |
| Full Name *          |                                          |

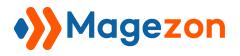

## 4.3.4 Divider

This element allows you to divide your forms into multiple sections. This element comes in the form of a line with a text in the middle.

| ↔ Divider - [divider-                                             | ×                                      |                                        |
|-------------------------------------------------------------------|----------------------------------------|----------------------------------------|
| Appearance Design Optio                                           | ns                                     |                                        |
| Label                                                             |                                        |                                        |
| Divider                                                           |                                        |                                        |
| Label Position                                                    | Show on Page Load                      | Exclude from Email                     |
| Above Element 🗸                                                   | Yes                                    | Yes                                    |
| Element ID                                                        | Element Class Attribute                | Container Class Attribute              |
| Make sure it is unique and valid according to w3c specifications. | Add an extra class to field<br>element | Add an extra class to field<br>wrapper |
| Element Name                                                      |                                        |                                        |
| divider-367                                                       |                                        |                                        |

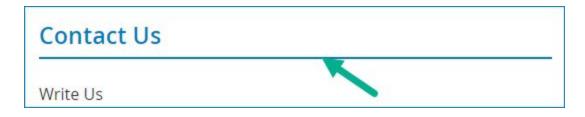

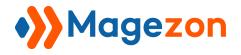

## 4.3.5 Clear columns

| 🔀 Clear Columns - [c                                              | learcolumns-629]                       | ×                                      |
|-------------------------------------------------------------------|----------------------------------------|----------------------------------------|
| Appearance                                                        |                                        |                                        |
| This element clears the floating                                  | content to avoid unexpected a          | ppearance.                             |
| Element ID                                                        | Element Class Attribute                | Container Class Attribute              |
| Make sure it is unique and valid according to w3c specifications. | Add an extra class to field<br>element | Add an extra class to field<br>wrapper |
| Element Name                                                      |                                        |                                        |
| clearcolumns-629                                                  |                                        |                                        |
| Make sure it is unique.                                           |                                        |                                        |

Let's look at the following example to find out how this element is used.

| orm Builder      |   | 6                                           |
|------------------|---|---------------------------------------------|
|                  | 2 |                                             |
| Name             |   | CONTRACTOR FORM ELEMENTS                    |
|                  |   | <table-cell-rows> Go Back</table-cell-rows> |
| Email            |   | T Single Line Text                          |
| [customer.email] |   | ¶ Paragraph                                 |
|                  |   | 🖂 Email                                     |
|                  |   | 🛗 Date Picker                               |
|                  |   | Time Picker                                 |
|                  |   | G File Upload                               |

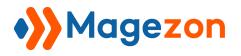

In the above image, there are 2 elements in 2 different rows. The length of Name element is ½ of the full length. The length of Email element is full length. When you resize Email element to ½ of the full length, it will automatically move to the row of Email element like this:

| orm Builder |                  |   | 6                               |
|-------------|------------------|---|---------------------------------|
| Name        | Email            | 2 | X DRAG FORM ELEMENTS            |
|             | [customer.email] |   | So Back                         |
|             |                  |   | T Single Line Text              |
|             |                  |   | ¶ Paragraph                     |
|             |                  |   | 🖂 Email                         |
|             |                  |   | 🛗 Date Picker                   |
|             |                  |   | <ul> <li>Time Picker</li> </ul> |

That's because after being resized, the length of Email element fits the space next to Name element. You can not move it to the next row unless you resize it to the length that is longer than the length of the space next to Name element.

Now the case is that you still want to keep the length of Email element to be ½ of the full length and at the same time move it to the next row. So how can you do that? It's time to use **Clear Column**. Drag this element between Name element and Email element. Then Email element will auto move to the next row, like this:

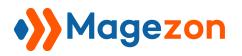

| Form Builder 📝              |              | 6                                           |
|-----------------------------|--------------|---------------------------------------------|
|                             | 2            |                                             |
| Name                        |              | CRAG FORM ELEMENTS                          |
|                             |              | <table-cell-rows> Go Back</table-cell-rows> |
| x                           | ~ ~ \$ ℃ 前   | X Container                                 |
| Email<br>[customer.email] 🖂 |              | H Heading                                   |
| [customer.email]            |              | Html                                        |
|                             | Clear Column | ↔ Divider                                   |
|                             |              | X Clear Columns                             |

You can not see **Clear Column** in the backend as well as on the frontend. And on frontend, Name and Email elements are still close to each other like this:

| Home > Contact Us Form |  |
|------------------------|--|
| Name                   |  |
| Email                  |  |
|                        |  |
| Email                  |  |

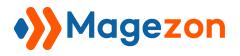

# 4.4 Security & Other Elements

This kind of element includes those for security and other elements.

## 4.4.1 Magento 2 Captcha

By default, Magento 2 store offers you with Captcha to add to the form you want. However, in order to enable Captcha, it takes a lot of time as you have to follow many steps. So we make this more time-saving by configuring it into Magento 2 Captcha element.

| 🗄 Magento2 Cap            | otcha - [magento2-capto     | cha-922] X                   |
|---------------------------|-----------------------------|------------------------------|
| Appearance Design         | Options                     |                              |
|                           |                             |                              |
| Magento2 Captcha          |                             |                              |
| Label Position            | Show on Page Load           | Exclude from Email           |
| Above Element             | • Ves                       | Yes                          |
| B I ∐ ABC   ≣ ≣ ≣         | Font Family - Font Size - A | • 垫 •   🚥 炎 墬   ፤Ξ §Ξ   HTML |
| Path: p<br>WYSIWYG Editor |                             |                              |
| Tooltip                   |                             |                              |
| B I ∐ AB€ ≣≣≣             | Font Family - Font Size - A | - 🌺 -   🚥 💑 💆   🏣 🛓   HTML   |

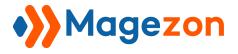

| Attach file                                                         |
|---------------------------------------------------------------------|
|                                                                     |
|                                                                     |
| Drag and drop files or click to select                              |
| Max file size: 1024 KB   Allow file types: jpg, jpef, gif, png, pdf |
| Please type the letters and numbers below                           |
| Reload captcha                                                      |
| Submit                                                              |

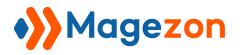

## 4.4.2 ReCaptcha

ReCaptcha is a Google service that helps you prevent spam submissions

- reCaptcha Type:
  - Image
  - Audio
- reCaptcha Language:
  - Various languages to choose
- reCaptcha Theme:
  - Light/Dark color scheme

## • reCaptcha Size:

- Normal
- Compact

| ReCaptcha - [recaptcha-832] |                | ×                       |                                                                                                    |
|-----------------------------|----------------|-------------------------|----------------------------------------------------------------------------------------------------|
| Advanced                    | Design Options |                         |                                                                                                    |
| •                           |                | reCaptcha Language      |                                                                                                    |
|                             |                | English (US)            | •                                                                                                    |
| ne                          |                | reCaptcha Size          |                                                                                                    |
| neme                        | •              | Normal                  |                                                                                                    |
|                             | Advanced       | Advanced Design Options | Advanced Design Options          Advanced       reCaptcha Language         Image: The control of the control of th |

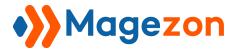

| What's on your mind? *                                  |                                   |     |
|---------------------------------------------------------|-----------------------------------|-----|
|                                                         |                                   |     |
| Attach file                                             |                                   |     |
|                                                         | drop files or click to sel        | ect |
| Max file size: 1024 KB   Allow file<br>Are you a robot? | e types: jpg, jpef, gif, png, pdf |     |
| I'm not a robot                                         | reCAPTCHA<br>Privacy-Terma        |     |
| Submit                                                  |                                   |     |

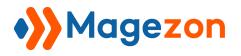

# 4.4.3 Image

Image elements allows you to insert images into your forms.

- Click Upload file or insert Image URL link to add images.
- Adjust image size with **Width** and **Height** fields.

| 🗠 Image - [image-705] |       |                |  |
|-----------------------|-------|----------------|--|
| Appearance            | Image | Design Options |  |
| Image                 |       | <u>^</u>       |  |
|                       |       | Upload File    |  |
| Image Url             |       |                |  |
| Alternative Tex       | t     | Title Tag      |  |
| Width(px)             |       | Height(px)     |  |

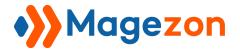

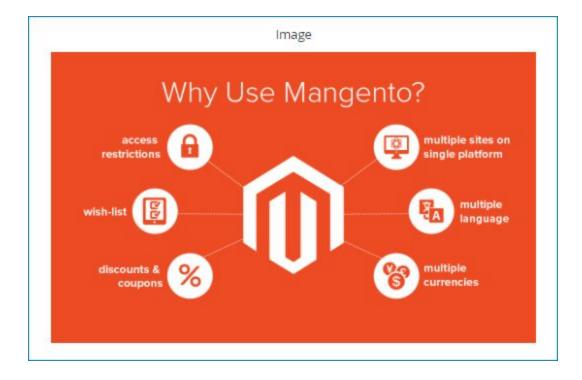

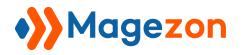

## 4.4.4 Subscribe

- By ticking the checkbox of Subscribe element, your customers agree to receive newsletters from your website.

- Add field value to the Newsletter List: when filling the form, if your customers tick the subscribe checkbox to agree to receive newsletters from your website, then the newsletters will be sent to them through the field value you have chosen. You can add multiple field values but remember that the these values must be email addresses

| Subscribe - [subscribe-546] |              |                |  |
|-----------------------------|--------------|----------------|--|
| Appearance                  | Advanced     | Design Options |  |
| Checked by                  | default      |                |  |
| Add field value             | to the Newsl | letter List    |  |
| (field)                     |              |                |  |
|                             |              |                |  |

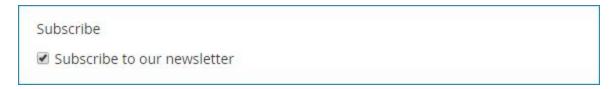

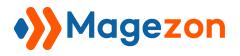

# 4.4.5 Currency

Currency element is used for currency input.

| \$ Currency - [currency-914] |      |              |                 | ×                    |
|------------------------------|------|--------------|-----------------|----------------------|
| Appearance                   | lcon | Advanced     | Design Options  |                      |
| Required Field               |      | Hidden Field | Read-Only Field | Browser Autocomplete |
| Default Value                |      |              |                 | <b>:</b>             |
| Placeholder<br>0.00          |      |              |                 |                      |

| Currency * |    |
|------------|----|
| 0.00       | \$ |
|            |    |

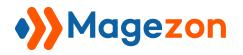

# 4.4.6 Google Map

Allow you to insert Google Maps with your company's locations into your form.

### Advanced tab:

- When you fill the **Latitude** and **Longitude** fields, your company's location will be identified on Google Maps.
- You can find the latitude and longitude of your company's location by clicking Get
   Latitude and Longitude, then typing the address into a field.
- Width and Height fields specifies the width and height of Google Maps.
- **Zoom** field specifies the zoom level for the map.
- **Type** field specifies the map type you want to display. There are 4 types including: Roadmap, Satellite, Hybrid and Terrain.

| ♀ Google I                    | 🕈 Google Map - [googlemap-109] 👌 🔭 🛛 🗡 |                        |       |                    |                                               |
|-------------------------------|----------------------------------------|------------------------|-------|--------------------|-----------------------------------------------|
| Appearance                    | Advanced                               | Markers                | Desig | n Options          |                                               |
| Get Latitude                  | and Longitud                           | le                     |       |                    |                                               |
| Latitude                      |                                        |                        |       | Longitude          |                                               |
| 21.018670                     |                                        |                        |       | 105.816796         | 5                                             |
| Width                         |                                        |                        |       | Height             |                                               |
| 100%                          |                                        |                        |       | 400                |                                               |
| Zoom                          |                                        |                        |       | Туре               |                                               |
| 16                            |                                        |                        | •     | Roadmap            | •                                             |
| Disable UI                    |                                        | Scrollw                | vheel |                    | Draggable                                     |
| No No                         |                                        |                        | Yes   |                    | Yes                                           |
| Disable Google Ma<br>elements | ap user interface                      | e If false,<br>zooming |       | scrollwheel<br>map | If false, prevent the map from being dragged. |

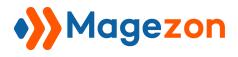

**Marker** tab: allow you to show various locations (if your company has offices in different locations) on Google Maps. You can insert an image used as an icon for each location on Google Maps. You can also add some information for each location in "**Infowindow**" field.

| • Google M        | ap - [googlema   | p-109]           | ₩.                               | ×   |
|-------------------|------------------|------------------|----------------------------------|-----|
| Appearance A      | Advanced Markers | Design Options   |                                  |     |
| lcon              | Latitude *       | Longitude *      | Infowindow                       |     |
| II Ŷ<br>ttps://ww | 21.0277644       | 105.834159799999 | Ha Noi                           |     |
| III 🔶             | 1.2877936        | 103.866555100000 | Singapore<br>Marina Bay<br>Sands |     |
|                   | 51.5073509       | -0.1277582999999 | London                           | 1   |
|                   |                  |                  | Delete                           | ave |

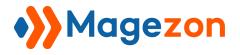

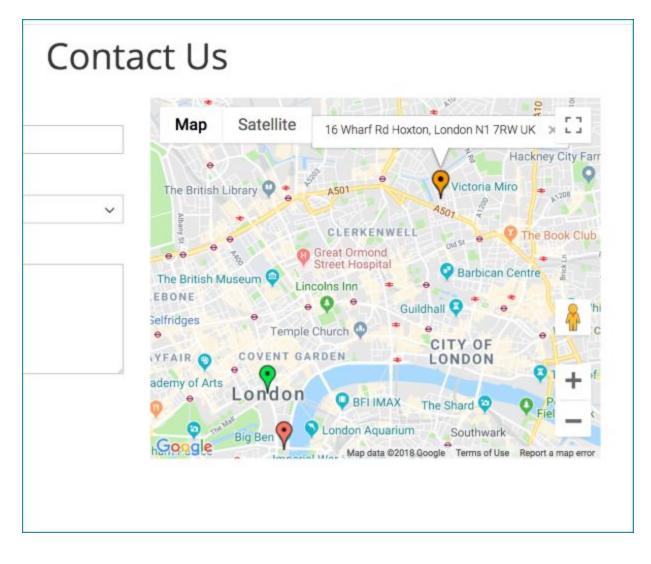

### 4.4.7 Toggle

Toggle is button that is pressed to turn a feature on and then off.

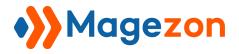

| Toogle         | - [toogle- | ·946]          | <b>\</b> #       |        | X    |
|----------------|------------|----------------|------------------|--------|------|
| Appearance     | Advanced   | Design Options |                  |        |      |
| Checked by def | ault       |                | Color<br>#007dbd |        |      |
| Checked State  | Label      |                | Unchecked State  | Label  |      |
| Yes            |            |                | No               |        |      |
|                |            |                |                  |        |      |
|                |            |                |                  | Delete | Save |

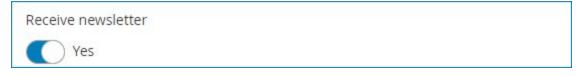

## 4.4.8 Phone

This is the field where customers enter their phone numbers.

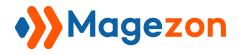

- Define characters or words limitation.
- Select one from **Validation**, recommend choosing the one like the below image.
- Customize text to appear after counter.
- Enable/Disable Character Count.

| 📞 Phone - [pl       | Phone - [phone-362] |            |                            |         |  |
|---------------------|---------------------|------------|----------------------------|---------|--|
| Appearance lcc      | n Validation        | Advanced   | Design Options             |         |  |
| Min                 | Max                 | (          | Limit By                   |         |  |
|                     |                     |            | Characters                 | •       |  |
| Validation          |                     |            |                            |         |  |
| Please enter a vali | d phone number. F   | or example | (123) 456-7890 or 123-456- | 7890. 🔻 |  |
| Text To Appear Afte | r Counter           |            |                            |         |  |
| Character(s) left   |                     |            |                            |         |  |
| Show Character Co   | unt                 |            |                            |         |  |
| No                  |                     |            |                            |         |  |

| Phone * |   |
|---------|---|
|         | C |
|         |   |

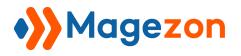

# 5. Multi-page form

To start building multi-page form, in the **Form Builder** tab, turn on the toggle button "Enable Multiple Page":

| Form Builder           | Click here to customize a page                   | $\odot$                      |
|------------------------|--------------------------------------------------|------------------------------|
|                        | 계 al Select your dates Contact Details Address + | C DRAG FORM ELEMENTS         |
| Choose your profess o  | nal*                                             | COMMON ELEMENTS (11)         |
| O Michael              | O David                                          | MULTIPLE CHOICE ELEMENTS (6) |
| O Joe<br>Duplicate the | O John                                           | LAYOUT ELEMENTS (5)          |
| Duphouto un            | o pugo                                           | SECURITY & OTHER (10)        |
|                        | Delete page Add new page                         | + ADD NEW PAGE               |
|                        | Turn on to start building multi-page form        |                              |
| Enable Multi           | ple Page                                         |                              |

- You can add as many pages as you want. Drag n drop elements in each page as normal. You can also rearrange pages by dragging and dropping.

- After clicking the settings icon (see in the above image), a popup will show up with 4 tabs:

• Appearance

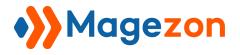

| Booking - Mu              | Iltiple Page      | Page - [page-15                                                   | 9]                                  | ×                                      |
|---------------------------|-------------------|-------------------------------------------------------------------|-------------------------------------|----------------------------------------|
|                           |                   | Appearance Icon Ad                                                | vanced Design Options               |                                        |
| Form Builder              |                   | Label                                                             | Email Label                         |                                        |
| <b>○</b> 伯 🖻              | r,                | Choose a professional                                             |                                     |                                        |
| Choose a professional     | Select your dates | Label Position                                                    | Show on Page Load                   | Exclude from Email                     |
| Choose your professional* | •                 | Visible 🔻                                                         | Ves                                 | No                                     |
| O Michael                 |                   | Description                                                       |                                     |                                        |
|                           |                   | Path: p                                                           |                                     |                                        |
|                           |                   | WYSIWYG Editor                                                    |                                     |                                        |
|                           |                   | Element ID                                                        | Element Class Attribute             | Container Class Attribute              |
|                           |                   | Make sure it is unique and valid according to w3c specifications. | Add an extra class to field element | Add an extra class to field<br>wrapper |
|                           |                   | Element Name                                                      |                                     |                                        |
|                           |                   | page-159                                                          |                                     |                                        |
|                           |                   |                                                                   |                                     |                                        |
| Enable Multiple           | Page 🌔 Yes        | Make sure it is unique.                                           |                                     |                                        |

Basically, this is similar to part <u>a) Appearance</u>. Just pay attention to the followings:

- + **Label**: title of the page
- + Label Position: include 2 options:

Visible: customers can see the page label on frontend.

Hidden: customers can't see the page label on frontend.

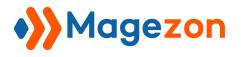

• Icon:

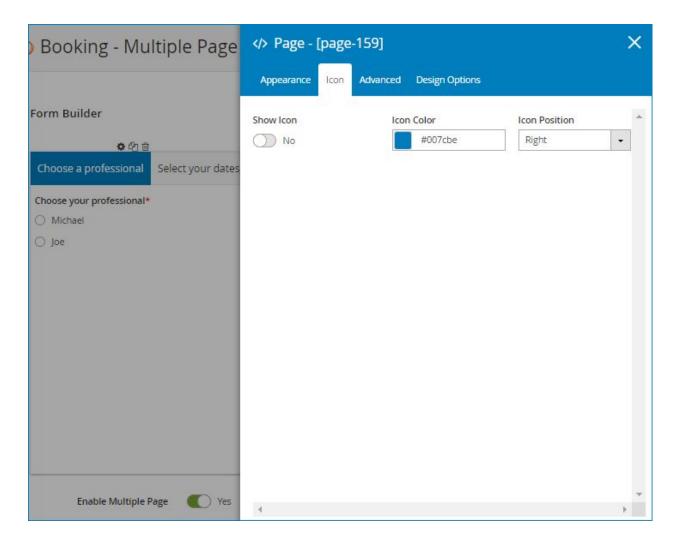

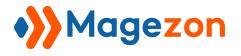

• Advanced

| Booking - Multiple Pag                                 | e  Page - [page-159]                    | × |
|--------------------------------------------------------|-----------------------------------------|---|
|                                                        | Appearance Icon Advanced Design Options |   |
| Form Builder<br>호 약 @                                  | TopBar Color TopBar Background Color    | * |
| Choose a professional Select your dat                  | res                                     |   |
| Choose your professional*          Michael         Joe |                                         |   |
| Enable Multiple Page 🛛 Ve                              | s                                       | * |

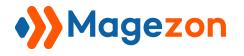

• Design Options:

See more here.

|             |                 | 159]                    |                 | ×                       |
|-------------|-----------------|-------------------------|-----------------|-------------------------|
| Multiple    | Appearance Icon | Advanced Design Options |                 |                         |
| _           | CSS box         | Si                      | mplify controls |                         |
| Ns - 🕜      | margin          | -                       |                 | Alignment               |
|             | border          |                         |                 | Left 🔹                  |
|             | padding         | - 15                    | 1               | Border Color<br>#007dbd |
|             |                 | px • -                  |                 | Border Color on Hover   |
| Select your | px 💌            | -                       |                 | Border Style            |
|             | рх 🔻            | -                       |                 | Background Color        |
|             | - Bo            | order Radius            | -               |                         |
|             |                 |                         |                 | Delete Save             |

# 6. Variables

You can insert variables in email content and success message. Then in the email notifications and success message that are sent to admins and customers, these variables will be replaced with relevant submitted data.

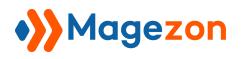

When customizing email notifications and success message, if you see the icon in the red circle (below image), click it and a drop-down menu containing variables will show up:

| Email Body<br>[store view] | Show / Hide Ed | ditor insert Form Variables                        |
|----------------------------|----------------|----------------------------------------------------|
|                            | Search for pre | edefined variables                                 |
|                            | Fields         | What would you like to enquire about? [type]       |
|                            | Form           | First Name [firstname]                             |
|                            | Submission     | Add your message [message]<br>Last Name [lastname] |
|                            | Other          | Email Address [email]                              |
|                            |                | Company [company]                                  |
|                            |                | Phone [phone]                                      |
|                            |                | Postcode [postcode]                                |
|                            |                | State [state]                                      |
|                            |                | Country [country]                                  |

As you can see in the above image, there are 4 types of variables:

- **Fields**: This kind of variables is auto created based on the form fields existing in your form. For example, your contact form has **Company** field, so the variable for this form field is [company] (see the above image). The variables of this kind will be different among forms depending on the fields in each form.

- **Form**: include variables for form ID, name, URL and submission count. These variables are the same for every form.

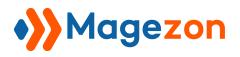

| Email Body<br>[store view] | Show / Hide Editor   | E Insert Form Variables                             |   |
|----------------------------|----------------------|-----------------------------------------------------|---|
|                            | Search for predefine | ed variables                                        |   |
|                            | Fields               | [form_id]                                           | * |
|                            | TOTT                 | ame [fo <mark>rm_n</mark> ame]                      |   |
|                            | Submission           | rl [form_url]<br>Ibmission Count [submission_count] |   |
|                            | Other                |                                                     |   |
|                            |                      |                                                     |   |
|                            |                      |                                                     |   |
|                            |                      |                                                     | - |
|                            | 4                    |                                                     | • |

- **Submission**: include variables related to form submission. These variables are the same for every form.

| store view] | Show / Hide Edit                | or 📰 Insert Form Variables                                   |    |  |  |  |
|-------------|---------------------------------|--------------------------------------------------------------|----|--|--|--|
|             | Search for predefined variables |                                                              |    |  |  |  |
|             | Fields                          | ID [submission_id]                                           | ÷. |  |  |  |
|             | Form                            | Date [submission_date]                                       | -  |  |  |  |
|             | Submission                      | Content [submission_content]<br>From Page [submit_from_page] |    |  |  |  |
|             | Other                           |                                                              |    |  |  |  |
|             | Submission                      | Content [submission_content]                                 |    |  |  |  |

- **Other**: include variable for visitor IP.

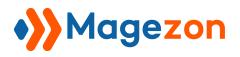

| Email Body<br>[store view] | Show / Hide Editor  | E Insert Form Variables |   |
|----------------------------|---------------------|-------------------------|---|
|                            | Search for predefin | ed variables            |   |
|                            | Fields Vi           | sitor IP [visitor_ip]   | * |
|                            | Form                |                         | - |
|                            | Submission          |                         |   |
|                            | Other               |                         |   |
|                            |                     |                         |   |
|                            |                     |                         |   |
|                            |                     |                         | - |
|                            |                     |                         | • |

You can also change variable names for form fields in case you don't want to use default ones. To do this, open **Form Builder** tab, click on wanted form field to open its settings popup, like this:

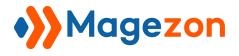

| T Single Line Text                                                   | [company]                           | ×                                      |
|----------------------------------------------------------------------|-------------------------------------|----------------------------------------|
| Appearance Icon Valid                                                | lation Advanced De 'ব্যা            | Options                                |
| WYSIWYG Editor                                                       |                                     | •                                      |
| Tooltip                                                              |                                     |                                        |
| B / ∐ མཕ 등 등 등 등 등                                                   | Font Family 🔻 Font Size 💌 🛕 🕶       | <u>♥</u> -   == 25 💆   13 j∃   HTML    |
|                                                                      |                                     |                                        |
| Path: p                                                              |                                     |                                        |
| WYSIWYG Editor                                                       |                                     |                                        |
| Element ID                                                           | Element Class Attribute             | Container Class Attribute              |
| Make sure it is unique and rational according to w3c specifications. | Add an extra class to field element | Add an extra class to field<br>wrapper |
| Element Name                                                         |                                     |                                        |
| company                                                              |                                     |                                        |
| Make sure it is unique.                                              |                                     |                                        |
|                                                                      |                                     | Delete                                 |

On top of the popup, you can see the variable for a form field next to element name. For example, in the above image, you can see variable [company] for **Company** form field next to "Single Line Text".

At the bottom of the popup, there is a field named "Element Name". In this field is the name of variable. So if you want to change variable name, just type here. For instance, we want to change [company] variable into [company 1]. So we type **company 1** in the

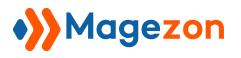

"Element Name" field. The variable in the drop-down list and on top of the popup will change accordingly:

- On top of the popup:

| T Single Line Text                                                | [company 1]                         | ×                                      |
|-------------------------------------------------------------------|-------------------------------------|----------------------------------------|
| Appearance Icon Val                                               | lidation Advanceo Design C          | ptions                                 |
| WYSIWYG Editor<br>Tooltip<br>B / U ARE = = = =                    | The variable nan<br>change acco     |                                        |
|                                                                   |                                     |                                        |
| Path: p                                                           |                                     |                                        |
| WYSIWYG Editor<br>Element ID                                      | Element Class Attribute             | Container Class Attribute              |
| Make sure it is unique and valid according to w3c specifications. | Add an extra class to field element | Add an extra class to field<br>wrapper |
| Element Name                                                      | Change variable name                | here                                   |
| Make sure it is unique.                                           |                                     |                                        |

And here is the variable in the drop-down list:

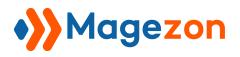

| Email Body<br>[store view] | Show / Hide Ed | litor                                               | E Insert Form Variables                        |   |  |
|----------------------------|----------------|-----------------------------------------------------|------------------------------------------------|---|--|
|                            | Search for pre | define                                              | d variables                                    |   |  |
|                            | Fields         | Fields What would you like to enquire about? [type] |                                                |   |  |
|                            | Form           |                                                     | st Name [firstname 1]                          |   |  |
|                            | Submission     |                                                     | d your message [message]<br>st Name [lastname] |   |  |
|                            | Other          |                                                     | nail Address [email]                           |   |  |
|                            |                |                                                     | mpany [company 1]                              |   |  |
|                            |                |                                                     | one [phone]                                    |   |  |
|                            |                | Po                                                  | stcode [postcode]                              |   |  |
|                            |                | Sta                                                 | ite [state]                                    | _ |  |
|                            |                | 1                                                   |                                                |   |  |

Let's look at this example. Here is the email body for customers with variables:

| Email Body<br>[store view] | Show / Hide Editor Insert Form Variables                                                                                    |  |  |  |  |  |
|----------------------------|----------------------------------------------------------------------------------------------------|--|--|--|--|--|
|                            | <ul> <li>♦ ● B I U ABC E = Paragraph • Font Family • Font Size •</li> <li>★ ● ● ● ● ● ● ● ● ● ● ● ● ● ● ● ● ● ● ●</li></ul> |  |  |  |  |  |
|                            | Regards,<br>Michael                                                                                                    |  |  |  |  |  |
|                            | Path: p                                                                                                    |  |  |  |  |  |

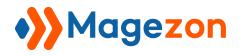

Here is the email body that customers will receive:

| What would you like to enquire<br>about? | Sales and Leasing                       |
|------------------------------------------|-----------------------------------------|
| First Name                               | Roni                                    |
| Last Name                                | Costella                                |
| Email Address                            | ronicost@gmail.com                      |
| Company                                  | Magezon                                 |
| Phone                                    | 123-456-7890                            |
| Postcode                                 | 100000                                  |
| State                                    |                                         |
| Country                                  | Vietnam                                 |
| Add your message                         | I need your help about sales techniques |

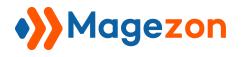

# IV) Manage Submissions

| • | ID       | Form                         | Customer Name     | Customer Email        | IP Address     | Store View                                               | Status | Created At                  | Action   |
|---|----------|------------------------------|-------------------|-----------------------|----------------|----------------------------------------------------------|--------|-----------------------------|----------|
|   | 00000005 | Customer Satisfaction Survey | Guest             |                       | 98.182.610.410 | Main Website<br>Main Website Store<br>Default Store View | UNREAD | Mar 26, 2018 11:37:43<br>AM | Select 🔻 |
|   | 00000004 | Contact Us 3                 | Guest             |                       | 51.151.240.391 | Main Website<br>Main Website Store<br>Default Store View | READ   | Mar 26, 2018 11:36:40<br>AM | Select 🔻 |
|   | 0000003  | Book an Appointment          | Guest             |                       | 64.174.150.280 | Main Website<br>Main Website Store<br>Default Store View | UNREAD | Mar 26, 2018 11:35:47<br>AM | Select 💌 |
|   | 00000002 | Delivery Feedback            | Guest             |                       | 86.101.103.758 | Main Website<br>Main Website Store<br>Default Store View | READ   | Mar 26, 2018 11:35:21<br>AM | Select 🔻 |
|   | 00000001 | Contact Us                   | Veronica Costello | roni_cost@example.com | 12.120.180.186 | Main Website<br>Main Website Store<br>Default Store View | READ   | Mar 26, 2018 11:33:56<br>AM | Select 🔻 |

To view all submissions, click **Content > Blue Form Builder > Form Submissions**. You can find all form submissions in a table with related details such as ID, submitted form name, customer name, customer email, etc. In the **Action** column, when clicking **View**, you can view a form submission with more information as follows:

| Submission Data      | Customer Notification | Admin Notification                                                | More Informations |  |  |  |
|----------------------|-----------------------|-------------------------------------------------------------------|-------------------|--|--|--|
| Name                 | Veronica Costello     |                                                                   |                   |  |  |  |
| Email                | roni_cost@example.co  | roni_cost@example.com                                             |                   |  |  |  |
| Phone Number         | 123-456-7890          | 123-456-7890                                                      |                   |  |  |  |
| What's on your mind? | Good Extension        | Good Extension                                                    |                   |  |  |  |
| Attach file          |                       | magento2-banner.png (124.36 KB)<br>blueformbuilder.png (69.59 KB) |                   |  |  |  |

- Submission data: data in the submission.
- Admin Notification: the email notification sent to admin.
- **Customer Notification**: the email notification sent to customers.
- More informations: such as form name, customer name, email, referer, etc.

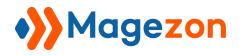

# V) Form Widget

You can use form widget to embed form anywhere on your website. To add a new widget, first go to **Content > Elements > Widget**. On the upper corner of the screen, click **ADD WIDGET**.

| Ŵ | Content            | ×      |                  |                  |              | 🛓 demo 🗸   |
|---|--------------------|--------|------------------|------------------|--------------|------------|
|   | Elements           |        |                  |                  |              | Add Widget |
|   | Pages              |        |                  |                  |              |            |
|   | Blocks             |        | ecords found     | 20 👻             | per page 🧹 🤇 | 1 of 2 >   |
|   | Widgets 2          |        |                  | Туре             | Design Theme | Sort Order |
|   |                    |        |                  |                  |              |            |
|   | Blue Form Builder  | 0      | us info          | CMS Static Block | Magento Luma | 0          |
|   | Add New Form       |        | nks              | CMS Static Block | Magento Luma | 0          |
|   |                    |        | Menu             | CMS Static Block | Magento Luma | 0          |
|   | Manage Forms       |        | Menu             | CMS Static Block | Magento Luma | 0          |
|   | Reports            |        | ft Menu          | CMS Static Block | Magento Luma | 0          |
|   | Form Submissions 🔎 |        | Left Menu        | CMS Static Block | Magento Luma | 0          |
|   | Settings           |        | ew Left Menu     | CMS Static Block | Magento Luma | 0          |
|   | Security           |        | Category Content | CMS Static Block | Magento Luma | 0          |
|   |                    |        | Category Content | CMS Static Block | Magento Luma | 0          |
|   | 10                 | Men Ca | tegory Content   | CMS Static Block | Magento Luma | 0          |

Then you will go to this page:

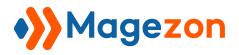

| Widgets    |                             |
|------------|-----------------------------|
| WIDGET     | Settings                    |
| Settings 🧪 | Type * BlueFormBuilder Form |

- In Type field, select "BlueFormBuilder Form".

- In Design Theme, choose "Magento Luma".

- Click **Continue** to continue. You will then go to the page with 2 sections: **Storefront Properties** and **Widget Options:** 

a. Storefront Properties

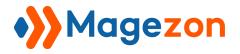

| WIDGET                | Storefront Properties                                                                                  |
|-----------------------|----------------------------------------------------------------------------------------------------|
| Storefront Properties | Type BlueFormBuilder Form 🔹                                                                            |
| Vidget Options        | Design<br>Package/Theme Magento Luma 🔻                                                                 |
|                       | Widget Title * Contact Us                                                                              |
|                       | Assign to Store<br>Views * All Store Views<br>Main Website<br>Main Website Store<br>Default Store View |
|                       | Sort Order 1<br>Sort Order of widget instances in the same container                                   |
|                       | Layout Updates                                                                                         |
|                       | Add Layout Update                                                                                      |

- Widget Title: enter title of the widget
- Assign to Store Views: choose store views to add widget.
- **Sort Order**: enter a number here. If you add more than 1 widgets in the same positions, the widget with smaller number will come first.
- Layout Updates: choose position to add widget by clicking Add Layout Update:

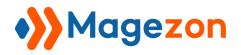

| Sort O       | Please Select<br>Categories<br>Anchor Categories<br>Non-Anchor Categories<br>Products<br>All Product Types<br>Simple Product<br>Virtual Product<br>Bundle Product<br>Downloadable Product<br>Configurable Product<br>Grouped Product<br>Generic Pages |   | es in the same container Delete Layout |   |
|--------------|----------------------------------------------------------------------------------------------------|---|----------------------------------------|---|
| Layout Upda  | da All Pages<br>Specified Page<br>Page Layouts                                                                                                    |   |                                        | 5 |
| Display on   | Please Select                                                                                                    | * |                                        | ( |
| Add Layout L |                                                                                                    |   |                                        | C |

Choose where to add widget from a drop-down list in **Display on** field.

For example, if you choose **All Pages**, then you will see this:

| Display on All Pa        | ges 🔻                                     |  |
|--------------------------|-------------------------------------------|--|
| Container<br>Page Footer | Template<br>Please Select Container First |  |
| l'age l'ooter            |                                           |  |

**Container:** choose position on a page to add widget.

Click Add Layout Update to add new layout update.

# **b. Widget Options**

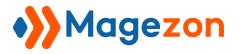

| Widget Options               |                                                                                                    |
|------------------------------|----------------------------------------------------------------------------------------------------|
| Form *                       | Contact Us4                                                                                                    |
|                              | Select Form>                                                                                                    |
| Display Type                 | Slide In Form                                                                                                    |
| Width(px)                    | 500px                                                                                                    |
| Button Text                  | Contact Us                                                                                                    |
| Button Align                 | Right •                                                                                                    |
| Show Popup Automatically     | Yes 🔻                                                                                                    |
| Show after X seconds         | 15<br>After how many seconds popup should show again.                                                                                                    |
| Cookie lifetime in X seconds | 1800                                                                                                    |
|                              | After how many seconds popup should show again.<br>5minutes: 300<br>30minutes: 1800<br>1hour: 3600<br>3hours: 10800<br>6hours: 21600<br>12hours: 43200<br>24hours: 86400 |
| Custom Class                 |                                                                                                    |
| Button Color                 |                                                                                                    |
| Button Color on Hover        |                                                                                                    |
| Background Color             |                                                                                                    |
| Background Color on Hover    |                                                                                                    |
| Button Font Size(px)         | 16px                                                                                                    |

This is where you customize the form that you want to apply widget to.

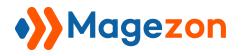

- Form: click Select Form to select wanted form.
- **Display Type**: choose the form type with 4 options: inline form, popup form, slide in form and link form.
- Width: the width of the form.
- **Button Text**: the text inside the button (for popup form and slide in form) or the link text (for link form).
- **Button Align** (only appear when you choose popup or slide in form): position of the form button (4 options including Left, Bottom Left, Right, Bottom Right).
- **Show Popup Automatically**: If you turn on this button, the form will automatically pop up when customers open the page containing the form.
- Show after X seconds: after how many seconds the form will auto pop up.
- **Cookie lifetime in X seconds**: after how many seconds the form pops up again.
- **Custom Class**: this is for those who know coding to customize the form with advanced features.
- **Button Color**: color of the text inside the button (for popup and slide in form) / the link text (you have to enter color code here).
- Button Color on Hover: color of the text inside the button (for popup and slide in form) / the link text when users hover the mouse over (you have to enter color code here).
- **Background Color on Hover**: color of the button background (for popup and slide in form) / link text background (you have to enter color code here).
- Background Color on Hover: color of the button background (for popup and slide in form) / link text background when users hover the mouse over (you have to enter color code here).
- Button Font Size (px): font size of the text inside the button (for popup and slide in form) / the link text.

Here are examples of form widget on frontend:

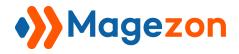

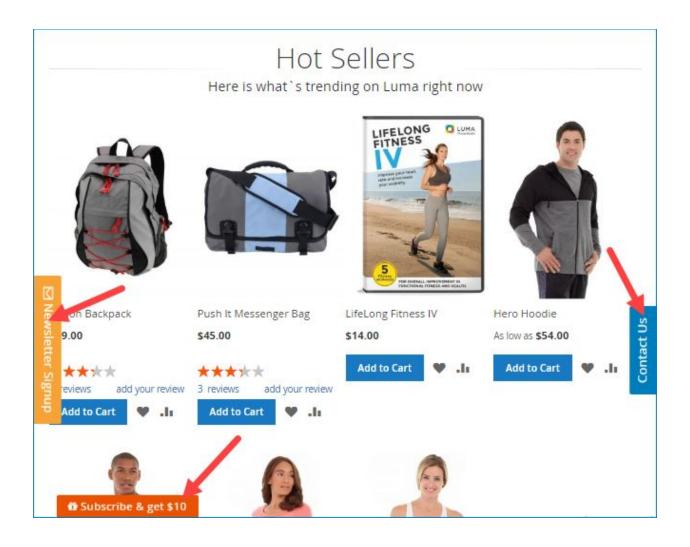

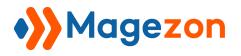

## VII) Frontend Examples

#### 1) Book An Appointment

| Book an A<br>We will get back to you as | Appointment      |          |
|-----------------------------------------|------------------|----------|
| Your Name*                              |                  | ۵.       |
| Your Email*                             |                  |          |
| Phone*                                  |                  | ¢.       |
| Date of Booking*                        |                  | <b>#</b> |
| Number of People*                       |                  | ۵        |
|                                         | Are you a robot? |          |
|                                         | I'm not a robot  |          |
|                                         | Submit           |          |

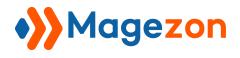

### 2) Booking Multiple Page

| Choose a professional     | Select your dates | Contact Details | Address |
|---------------------------|-------------------|-----------------|---------|
| Choose your professional* |                   |                 |         |
| Michael                   | (                 | David           |         |
| 🔿 Joe                     | (                 | John            |         |
|                           |                   |                 | Next    |

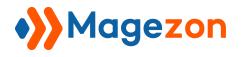

## 3) Contact Us

| Write Us                   |                                    |
|----------------------------|------------------------------------|
| Jot us a note and we'll ge | ack to you as quickly as possible. |
| Name*                      |                                    |
| Email*                     |                                    |
| Phone Number               |                                    |
| What's on your mind?*      |                                    |
|                            |                                    |
|                            |                                    |
| Attach file                | and drop files or click to select  |
| Attach file<br>Dra         | and drop files or click to select  |
| Attach file<br>Dra         |                                    |

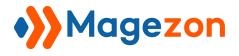

## 4) Contact Us2

| Contact Us                |                 |                              |    |  |
|---------------------------|-----------------|------------------------------|----|--|
| Name*                     |                 |                              |    |  |
| Email*                    |                 |                              |    |  |
| lssue Type <mark>*</mark> |                 |                              |    |  |
| Support Comments*         |                 |                              | ~  |  |
|                           |                 |                              |    |  |
|                           |                 |                              |    |  |
|                           | Are you a robo  | ot?                          | li |  |
|                           | l'm not a robot | reCAPTCHA<br>Privacy - Terms |    |  |
|                           | Submit          |                              |    |  |

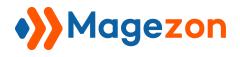

## 5) Contact Us3

| First Name*<br>Last Name*<br>Email Address*<br>Company*<br>Phone* |                                 |
|-------------------------------------------------------------------|---------------------------------|
| Last Name*<br>Email Address*<br>Company*                          |                                 |
| Email Address*<br>Company*                                        |                                 |
| Email Address*<br>Company*                                        |                                 |
| Company*                                                          |                                 |
|                                                                   |                                 |
|                                                                   |                                 |
| Phone*                                                            |                                 |
|                                                                   |                                 |
| Postcode*                                                         |                                 |
| State*                                                            | New York ~                      |
| Country*                                                          | US                              |
|                                                                   |                                 |
| Are you a robot?                                                  | 100 of 100 Character(s) le      |
|                                                                   |                                 |
| reCAPTO                                                           |                                 |
|                                                                   |                                 |
| 5                                                                 | Postcode*<br>State*<br>Country* |

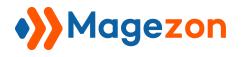

#### 6) Contact Us - Google Maps

#### Contact Us

| Name *                 | Email *                      |                              |                                                                                    |
|------------------------|------------------------------|------------------------------|------------------------------------------------------------------------------------|
|                        |                              | Map Satellite                | 16 Wharf Rd Hoxton, London N1 7RW UK 🛛 🖓 🖓                                         |
| Phone Number           | Department *                 | •<br>The British Library 🛛 • | AS01 Victoria Miro                                                                 |
|                        | Please Select 💊              |                              | A501 -                                                                             |
| What's on your mind? * |                              |                              | CLERKENWELL<br>Great Ormond<br>Street Hospital                                     |
|                        |                              | The British Museum G         | Street Hospital                                                                    |
|                        |                              | EBONE                        | Guildhall G                                                                        |
|                        |                              | Selfridges •<br>• Temple     | e Church 📀 🔹 😐                                                                     |
|                        |                              | YFAIR O COVENT GA            | London                                                                             |
|                        |                              | ademy of Arts                | <b>*</b> +                                                                         |
| Are you a robot?       |                              | Q Condon                     | BFI IMAX The Shard Q Q Fiel                                                        |
| I'm not a robot        | 0                            | Google                       | London Aquarium<br>Southwark<br>Map data 62018 Google Terms of Use Report a map er |
|                        | reCAPTCHA<br>Privacy - Terms |                              |                                                                                    |
| Submit                 |                              |                              |                                                                                    |

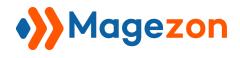

## 7) Customer Satisfaction Survey

| what product did                                                                                                    | you purchase or serv                                           | ice did you use?*            |                               |                                    |
|----------------------------------------------------------------------------------------------------|----------------------------------------------------------------|------------------------------|-------------------------------|------------------------------------|
|                                                                                                    |                                                                |                              |                               |                                    |
|                                                                                                    | e you with the produ                                           | ct or service?*              |                               |                                    |
| <ul> <li>Very Unsatisfie</li> </ul>                                                                                                    | d 🔘 Unsatisfied                                                | <ul> <li>Neutral</li> </ul>  | <ul> <li>Satisfied</li> </ul> | <ul> <li>Very Satisfied</li> </ul> |
| Would you use ou                                                                                                    | r product or service i                                         | n the future? <mark>*</mark> |                               |                                    |
| <ul> <li>Definitely not</li> </ul>                                                                                                    | O Probably not                                                 | <ul> <li>Not sure</li> </ul> | Probably                      | <ul> <li>Definitely</li> </ul>     |
| Would you recomr                                                                                                    | mend our product or                                            | service?*                    |                               |                                    |
|                                                                                                    |                                                                | <ul> <li>Not sure</li> </ul> | Probably                      | <ul> <li>Definitely</li> </ul>     |
|                                                                                                    |                                                                |                              |                               |                                    |
|                                                                                                    | u used our product o                                           |                              | Over 2 vests                  | Never used                         |
| month                                                                                                    | 1 - 6 months                                                   | 0 T - 3 years                | Over 3 years                  | O Never used                       |
| How often do you                                                                                                    | use our product or s                                           | ervice?*                     |                               |                                    |
| <ul> <li>Once a week</li> </ul>                                                                                                    |                                                                | s a month O On               | ce a month 🛛 🔿                | Less than once a                   |
|                                                                                                    | <u></u>                                                        |                              |                               | onth                               |
| What aspect of ou                                                                                                    | r product or service v                                         | vere you most satisf         | ied by?*                      |                                    |
| Quality                                                                                                    |                                                                |                              |                               |                                    |
| O Price                                                                                                    |                                                                |                              |                               |                                    |
| O Purchase exper                                                                                                    | rience                                                         |                              |                               |                                    |
| <ul> <li>Installation or f</li> </ul>                                                                                                    | îrst use experience                                            |                              |                               |                                    |
| <ul> <li>Usage experier</li> </ul>                                                                                                    | nce                                                            |                              |                               |                                    |
| O Customer servi                                                                                                    | ce                                                             |                              |                               |                                    |
| <ul> <li>Repeat purchase</li> </ul>                                                                                                    | se experience                                                  |                              |                               |                                    |
|                                                                                                    | you like about the p                                           |                              |                               |                                    |
|                                                                                                    | Jou nice about the p                                           | roddee of service.           |                               |                                    |
|                                                                                                    |                                                                |                              |                               |                                    |
|                                                                                                    |                                                                |                              |                               |                                    |
|                                                                                                    |                                                                |                              |                               |                                    |
|                                                                                                    |                                                                |                              |                               |                                    |
|                                                                                                    |                                                                |                              |                               |                                    |
| What aspect of ou                                                                                                    | r product or service v                                         | vere you most disap          | pointed by?*                  |                                    |
| What aspect of ou<br>Quality                                                                                                    | r product or service v                                         | vere you most disap          | pointed by?*                  |                                    |
| What aspect of ou<br>Quality<br>Price                                                                                                    |                                                                | vere you most disap          | pointed by?*                  |                                    |
| What aspect of ou<br>Quality<br>Price<br>Purchase exper                                                                                              | rience                                                         | vere you most disap          | pointed by?*                  |                                    |
| What aspect of ou<br>Quality<br>Price<br>Purchase exper<br>Installation or f                                                                         | rience<br>îrst use experience                                  | vere you most disap          | pointed by?*                  |                                    |
| What aspect of ou<br>Quality<br>Price<br>Purchase exper<br>Installation or f<br>Usage experier                                                       | rience<br>îrst use experience<br>ace                           | vere you most disap          | pointed by?*                  |                                    |
| What aspect of ou<br>Quality<br>Price<br>Purchase exper<br>Installation or f<br>Usage experier<br>Customer servi                                     | rience<br>îrst use experience<br>ice                           | vere you most disap          | pointed by?*                  |                                    |
| What aspect of ou<br>Quality<br>Price<br>Purchase exper<br>Installation or f<br>Usage experier<br>Customer servi<br>Repeat purchas                   | rience<br>first use experience<br>fice<br>ce<br>se experience  | vere you most disap          | pointed by?*                  |                                    |
| What aspect of ou<br>Quality<br>Price<br>Purchase exper<br>Installation or f<br>Usage experier<br>Customer servi<br>Repeat purchas<br>No disappointm | rience<br>first use experience<br>fice<br>ce<br>se experience  | vere you most disap          | pointed by?*                  |                                    |
| What aspect of ou<br>Quality<br>Price<br>Purchase exper<br>Installation or f<br>Usage experier                                                       | rience<br>first use experience<br>fice<br>ce<br>se experience  | vere you most disap          | pointed by?*                  |                                    |
| What aspect of ou<br>Quality<br>Price<br>Purchase exper<br>Installation or f<br>Usage experier<br>Customer servi<br>Repeat purchas<br>No disappointm | rience<br>iîrst use experience<br>ice<br>se experience<br>nent | vere you most disap          | pointed by?*                  |                                    |

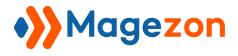

#### 8) Customer Service Survey

#### **Customer Service Survey**

1

Thank you for giving us the opportunity to serve you better. Please take a few minutes to tell us about the customer service you've recently received.

| Date       |  |
|------------|--|
| 20/03/2018 |  |

First Name\*

When did you come into contact with a customer service representative?\*

- O Pre-purchase
- During purchase
- O Post-purchase

If you contacted customer service, have all issues been resolved to your complete satisfaction?\*

- O Yes, by the company or its representatives.
- Yes, by me or someone outside the company.
- No, the problem was not resolved.

Please rate the following statements.

Our customer service representatives are:\*

|                 | Strongly Disagree | Disagree | Neutral | Agree | Strongly Agree |
|-----------------|-------------------|----------|---------|-------|----------------|
| Well-trained    | 0                 | 0        | 0       | 0     | 0              |
| Courteous       |                   | 0        | 0       | 0     |                |
| Prompt          | 0                 | 0        | 0       | 0     | 0              |
| Attentive       |                   |          |         |       |                |
| Responsive      | 0                 | 0        | 0       | 0     | 0              |
| Knowledgeable   |                   |          |         |       |                |
| Professional    | 0                 | 0        | 0       | 0     | 0              |
| Well-supervised |                   |          |         |       |                |
|                 |                   |          |         |       |                |

Last Name\*

| Additional | comments |
|------------|----------|
|            |          |

| Are you a robot? | reCAPTOHA<br>Privay-Terms |
|------------------|---------------------------|
| Submit           |                           |

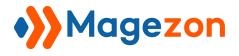

#### 9) Delivery Feedback

| Delivery Feedback<br>Thanks for ordering with us. Please tell us about your exp | erience.              |   |
|---------------------------------------------------------------------------------|-----------------------|---|
| Name*                                                                           | Email*                |   |
| 4                                                                               |                       |   |
| Where are you?                                                                  |                       |   |
| Street Address                                                                  |                       |   |
| Address Line 2                                                                  |                       |   |
| City                                                                            | State/Region/Province |   |
|                                                                                 | Afghanistan           | ~ |
| Postal / Zip Code<br>Who delivered your parcel*                                 | Country               |   |
| Was your parcel delivered in good condition?*                                   |                       |   |
| ○ Yes                                                                           |                       |   |
| O Partly                                                                        |                       |   |
| O No                                                                            |                       |   |
| Are you satisfied with our delivery system?*                                    |                       |   |
| ⊖ Yes                                                                           |                       |   |
| O Partly                                                                        |                       |   |
| O No                                                                            |                       |   |
| How would you rate our service?*                                                |                       |   |
| ****                                                                            |                       |   |
| Su                                                                              | ıbmit                 |   |

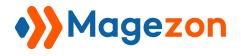

#### 10) Online Booking Form

|                       | OOKING FOR    |                                   |        |
|-----------------------|---------------|-----------------------------------|--------|
| Full Name*            |               |                                   |        |
| Email*                |               |                                   |        |
| Phone*                |               |                                   | c      |
| Departure Date/Time*  |               |                                   | Ĕ      |
| Return Date/Time*     |               |                                   | Ĕ      |
| Pickup Address*       |               |                                   |        |
| Destination Address*  |               |                                   |        |
| Journey Type*         | Please Select |                                   | ,<br>, |
| Number of Passengers* | - 1           |                                   | +      |
| Additional Message    |               |                                   |        |
|                       |               |                                   |        |
|                       | Are you a rob | ot?<br>reCAPTCHA<br>Privacy-Terms |        |
|                       | Submit        |                                   |        |

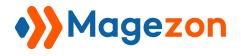

## 11) Newsletter Signup

|      | <b>Newsletter Signup</b> Subscribe to receive news, updates, free stuff and new releases! |       |  |           |  |
|------|-------------------------------------------------------------------------------------------|-------|--|-----------|--|
| Name |                                                                                           | Email |  | Subscribe |  |
|      |                                                                                           |       |  |           |  |

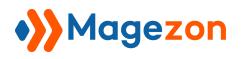

# VII) Support

If you have any questions or need any support, feel free to contact us via following ways. We will get back to you within 24 hours since you submit your support request.

- Fill out Contact Us form and submit to us.
- Email us at support@magezon.com.
- Submit a ticket.
- Contact us through Skype: support@magezon.com.
- Contact us on live chat: support@magezon.com.

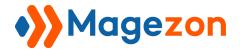